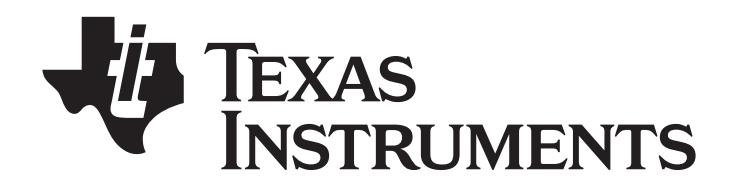

# **TI-Primaire Plus™**

**Manuel d'utilisation**

## TI-SmartView™ (\*) L'émulateur interactif pour la TI-Primaire Plus™

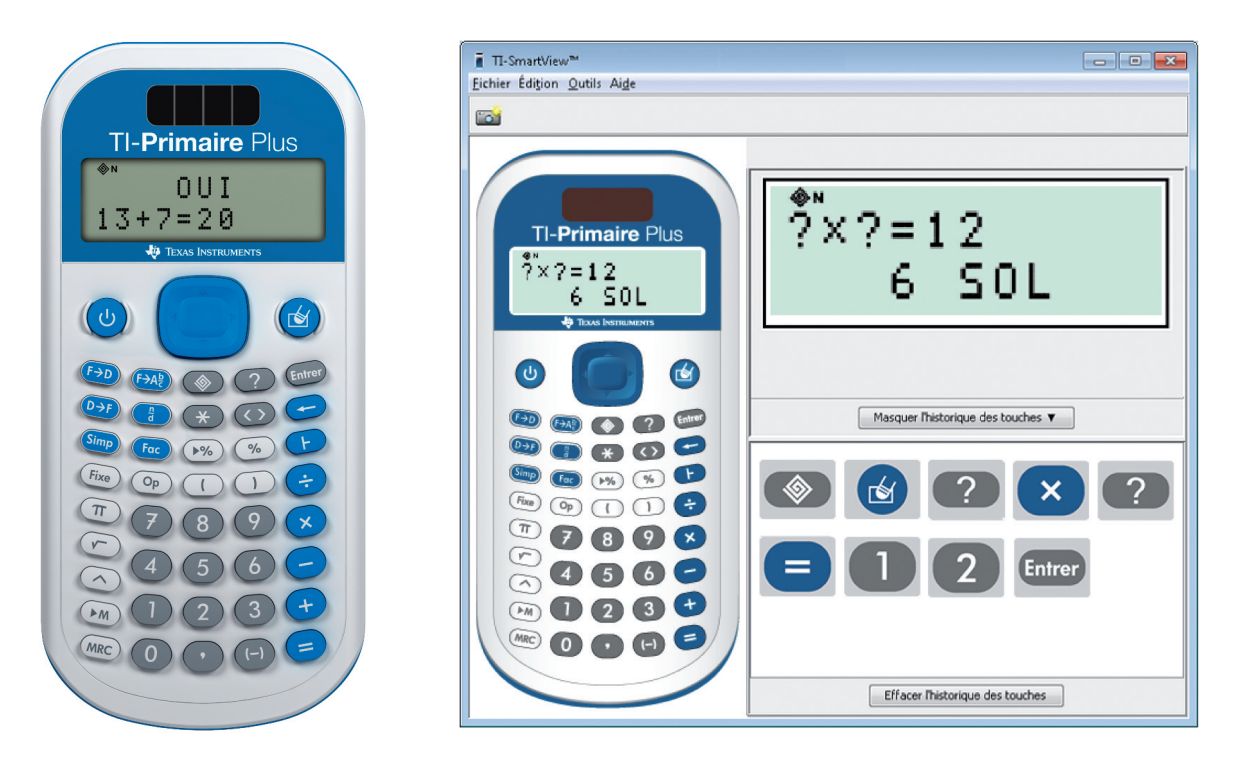

(\*) Logiciel téléchargeable gratuitement sur : **http://www.education.ti.com/france/forms/products/smartview**

# **TI-Primaire Plus™**

La TI-Primaire Plus™ est beaucoup plus qu'une calculette ! Grâce à son mode « **exercice** » elle permet d'enrichir les connaissances et compétences numériques qui ne se limitent pas à la connaissance des nombres et au calcul, mais englobent également la résolution de problèmes.

Cet outil est le fruit d'une collaboration étroite entre une équipe d'enseignants français et des ingénieurs de Texas Instruments. Il permet d'aborder le sens des nombres entiers naturels, décimaux et fractionnaires, de calculer sur ces nombres et de travailler les diverses relations qui existent entre eux.

Les fonctions de la TI-Primaire Plus™ couvrent le programme du CM1 jusqu'à la classe de 5<sup>e</sup>.

Extrait de la circulaire n° 2007-051 du 2-3-2007 – **MISE EN ŒUVRE DU SOCLE COMMUN DE CONNAISSANCES ET DE COMPÉTENCES : L'ENSEIGNEMENT DU CALCUL**

« **La place du calcul instrumenté : la calculatrice doit faire l'objet d'une utilisation raisonnée**. Le calcul instrumenté est largement répandu dans la vie courante. Chacun, quelle que soit son activité sociale ou professionnelle, peut avoir recours à l'usage d'une calculatrice. Il est donc essentiel que l'école soit en prise avec cette réalité de notre temps. L'enseignement du calcul doit donc faire une place à l'usage des calculatrices. Chaque élève doit disposer d'un tel outil et c'est à l'enseignant de choisir, en fonction de la progression adoptée et de la complexité des calculs, les situations pour lesquelles l'élève peut y avoir recours. La calculatrice sera notamment utilisée pour des grands nombres, pour des séries de calcul, pour des vérifications. Il est néanmoins très important de montrer aux élèves que si le recours à la calculatrice peut se révéler nécessaire pour certains calculs complexes, il est d'autres situations dans lesquelles le calcul mental s'avère plus rapide et plus efficace. On veillera à la vérification des résultats obtenus et on montrera à l'élève qu'il doit toujours y être attentif, par exemple en calculant mentalement un ordre de grandeur ».

- A Le clavier
- **B** Les indicateurs d'affichage
- C Les messages

#### **PREMIERE PARTIE : mode « calculatrice »**

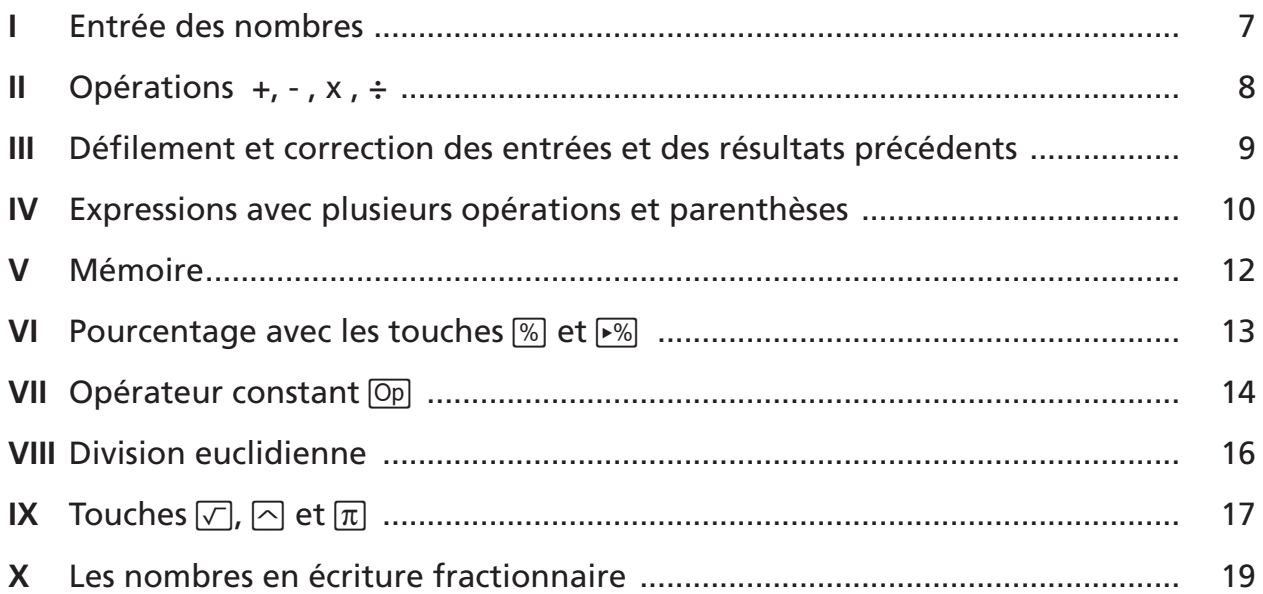

## **DEUXIEME PARTIE : mode « exercice »**

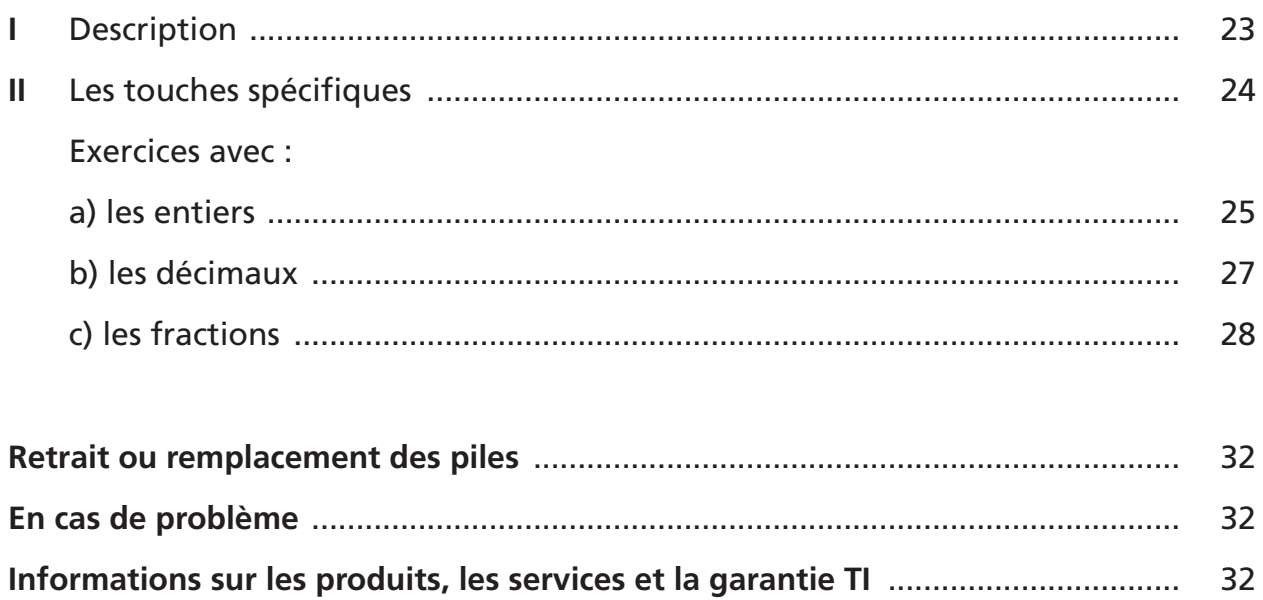

# **A – Le clavier**

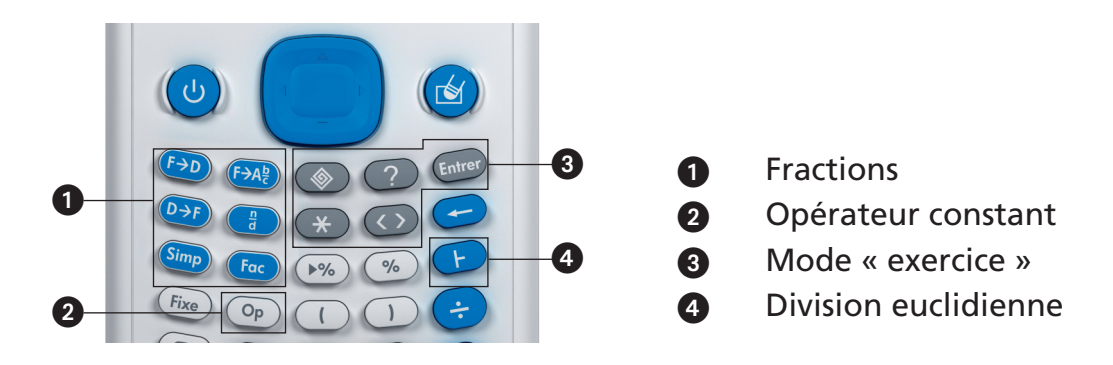

# **B – Les indicateurs à l'affichage**

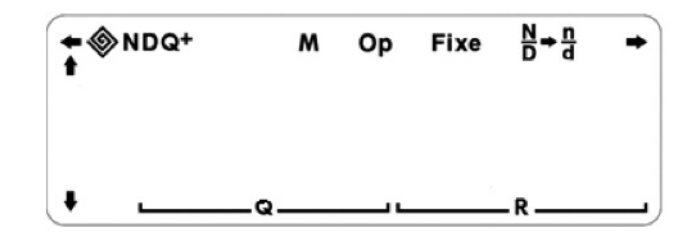

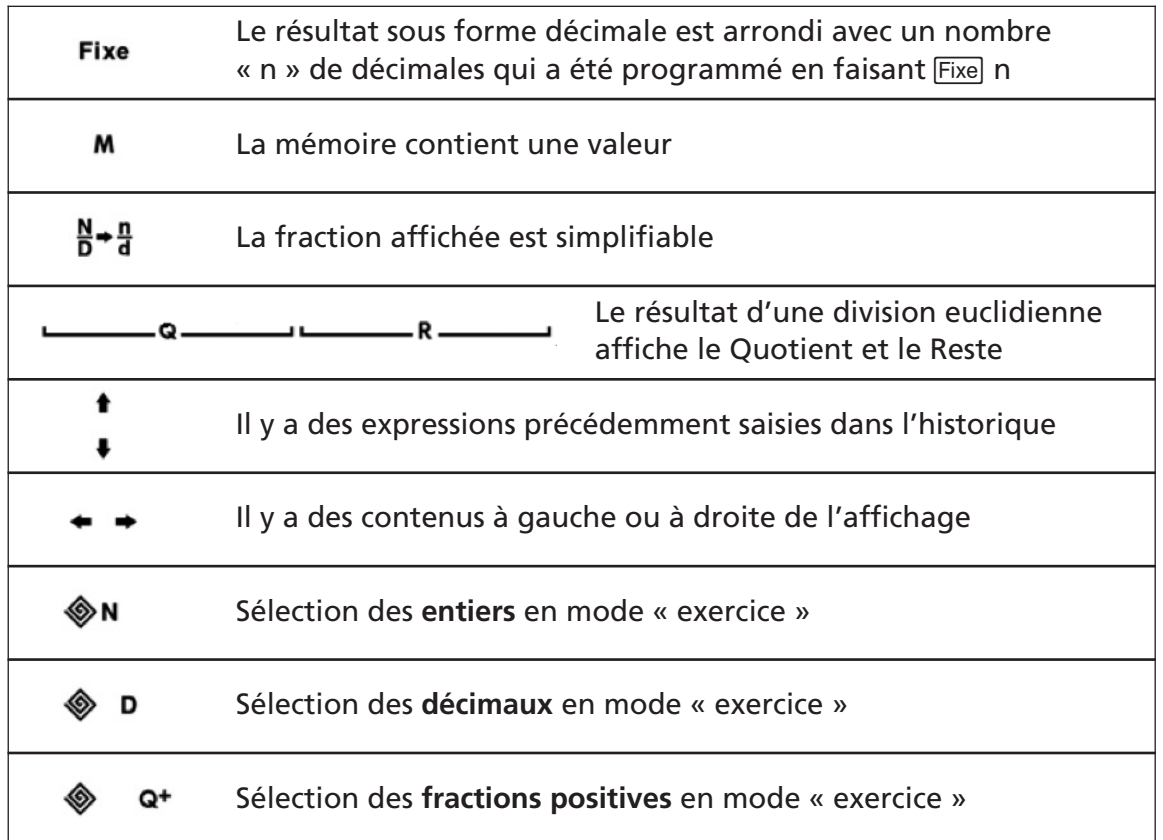

# **C – Les messages**

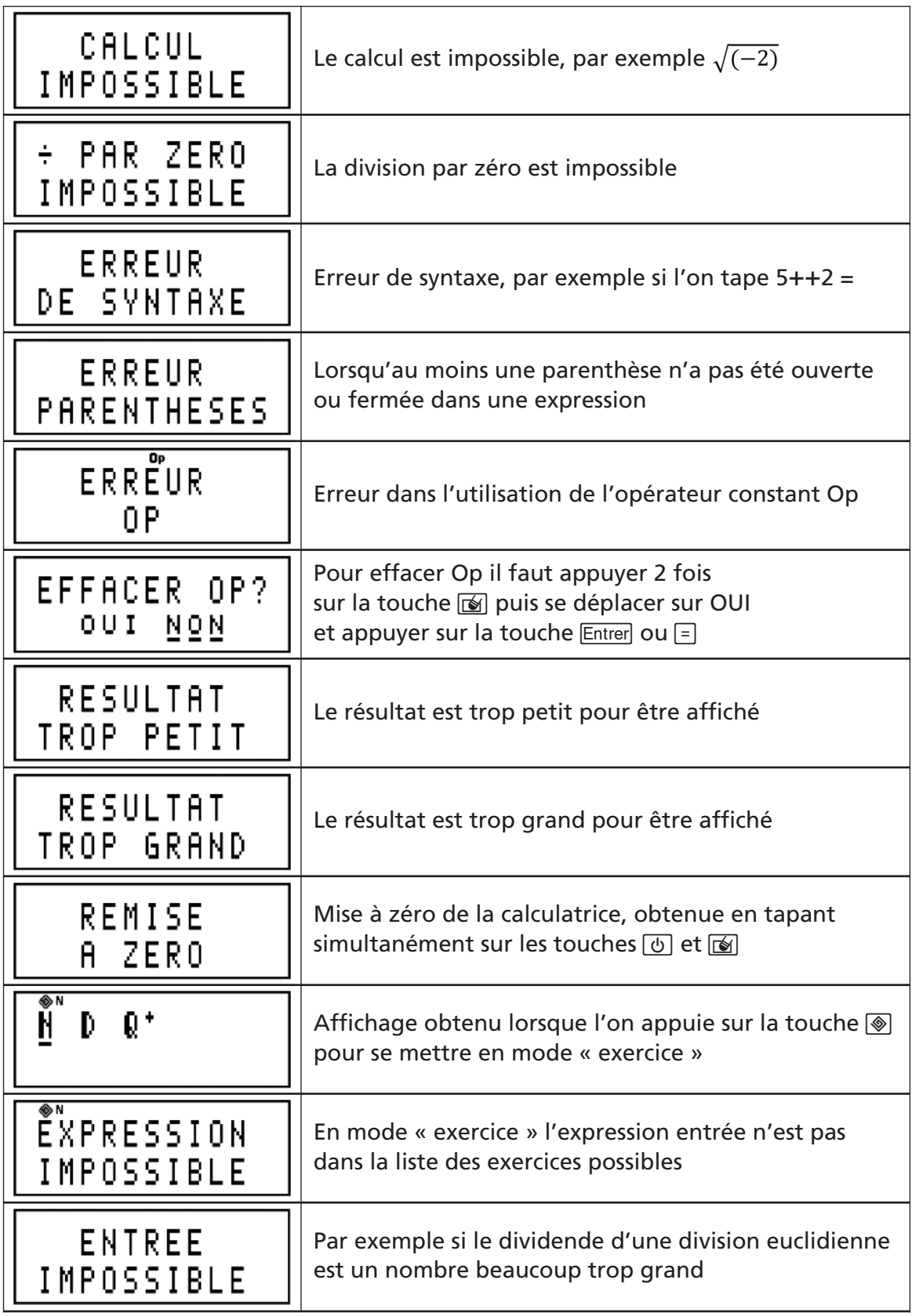

# **PREMIÈRE PARTIE : mode « calculatrice »**

### **I – ENTRÉE DES NOMBRES**

#### **1 – Marche-Arrêt, correction et remise à zéro de la machine**

La touche  $\circled{v}$  met en marche ou éteint la machine ; elle efface l'affichage sans effacer le contenu de la mémoire, de l'opérateur constant et de l'historique des calculs effectués précédemment.

La touche  $\blacksquare$  efface l'affichage ou les différents messages d'erreur mais sans effacer l'historique des calculs effectués précédemment.

La touche directionnelle permet de faire des corrections pas à pas en appuyant sur les touches  $\lceil \cdot \rceil$  et  $\lceil \cdot \rceil$  pour corriger une expression déjà entrée.

La remise à zéro de la machine, c'est-à-dire sa réinitialisation, se fait soit en appuyant simultanément sur les deux touches  $\circledcirc$  et  $\circledcircledast$ , soit en appuyant à l'aide d'un stylo sur la petite touche « réinit » au dos de la calculatrice. Toutes les données internes et les indicateurs à l'affichage sont alors effacés. Il suffit d'appuyer sur la touche  $\mathbb{S}$  pour obtenir l'affichage et la mémoire vides prêts pour un nouveau calcul.

La calculatrice s'éteint automatiquement lorsqu'elle reste inactive pendant environ cinq minutes. Il suffit alors d'appuyer sur la touche  $\circled{b}$  pour retrouver les données affichées, l'historique des opérations et la mémoire qui ont été conservés.

#### **2 – Affichage**

La TI-Primaire Plus™ possède deux lignes d'affichage avec un maximum de 11 chiffres sur chaque ligne. Les nombres décimaux utilisent la virgule pour séparer la partie entière de la partie décimale.

#### **3 – Arrondi des nombres calculés**

La TI-Primaire Plus™ utilise de façon interne 13 chiffres pour effectuer les calculs alors qu'elle en affiche 10 dans les résultats. Si le premier chiffre caché est 5, 6, 7, 8 ou 9, le chiffre affiché le plus à droite de l'écran sera augmenté de 1, c'est la règle de l'arrondi.

#### **4 – Fixation du nombre de chiffres à droite de la virgule avec la touche** =

La séquence « $Fix$ e n » indique à la machine d'arrondir à « n » décimales : la position de la virgule est alors « fixée ». Pour revenir en position flottante, il suffit de taper  $Fixe$ ,.

Exemple : π approché.

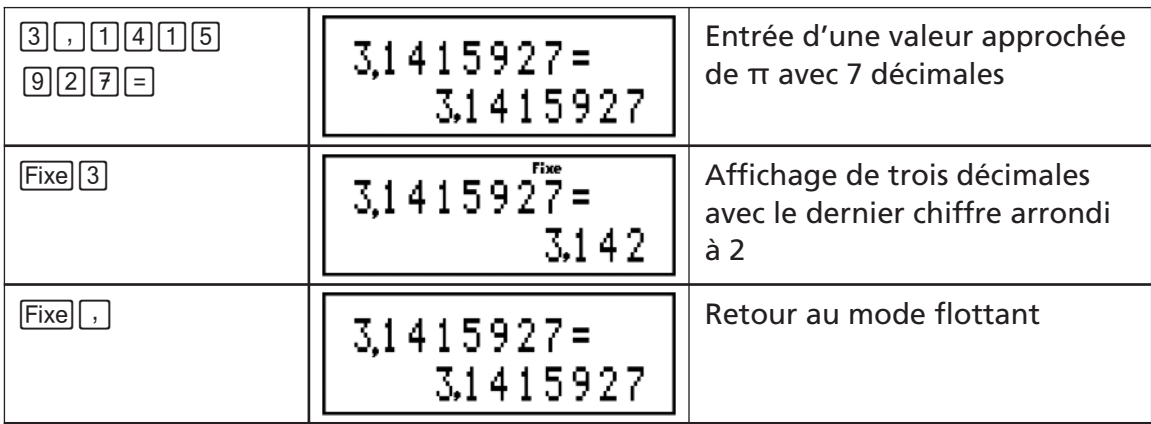

Le fait d'utiliser  $\circled{b}$  n'annule pas la programmation de Fixe n.

## **5 – Entrée des nombres relatifs**

La touche <a>[-1]</a> permet d'entrer des nombres négatifs.

Exemple : entrer le nombre -2,4.

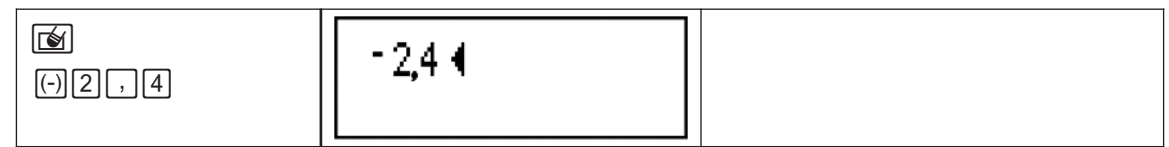

**II – OPERATIONS +, - , x , ÷**

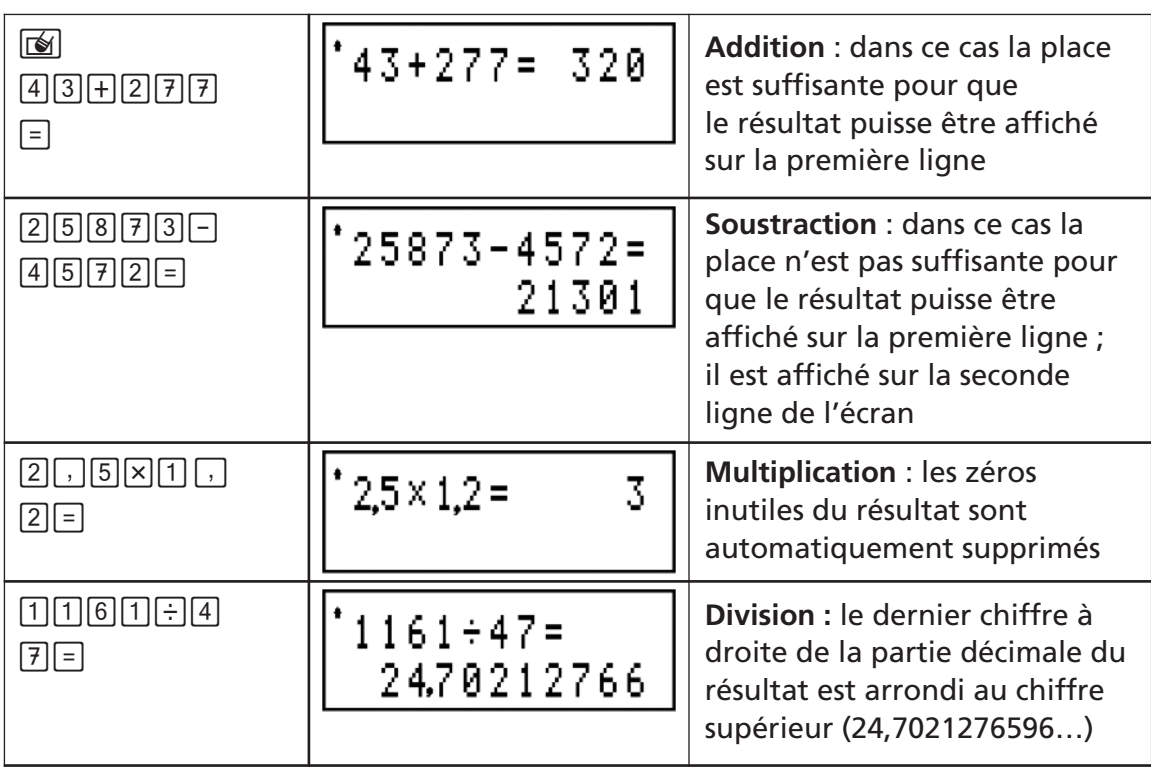

## **III – DÉFILEMENT ET CORRECTION DES ENTRÉES ET DES RÉSULTATS PRÉCÉDENTS**

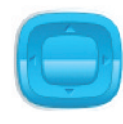

Appuyez sur la **touche directionnelle** pour faire défiler les entrées de l'écran et naviguer dans l'historique des entrées précédentes ou à gauche ou à droite de l'affichage. Il est possible de réutiliser une entrée précédente et éventuellement de la modifier en appuyant sur  $\lceil \cdot \rceil$ .

La TI-Primaire Plus™ peut mémoriser environ six expressions précédemment entrées. Il suffit d'appuyer sur la partie haute de la touche directionnelle centrale : à chaque pression sur  $\triangle$  on remonte d'une étape dans l'historique et la touche  $\triangledown$  permet de redescendre.

Exemple :

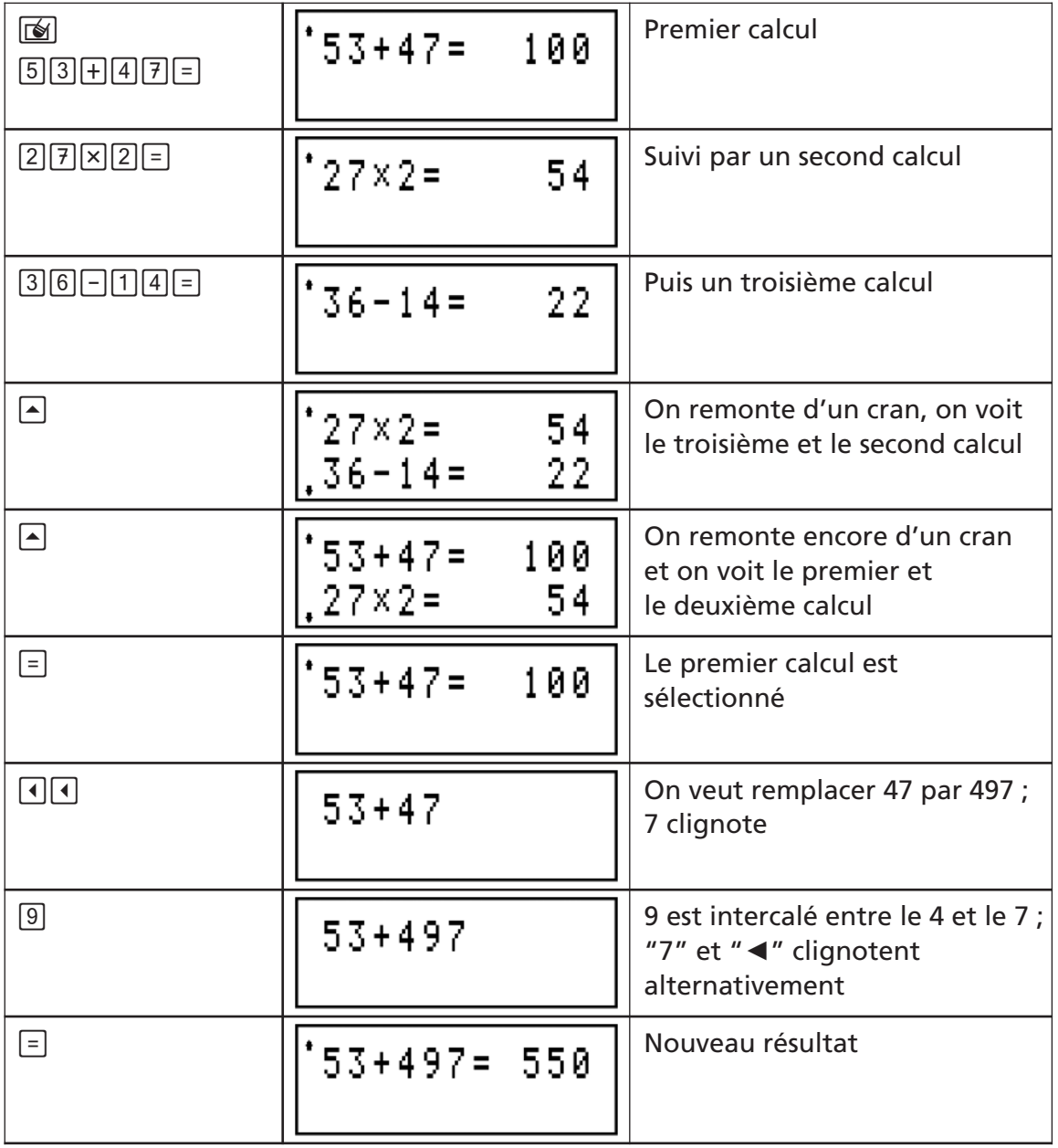

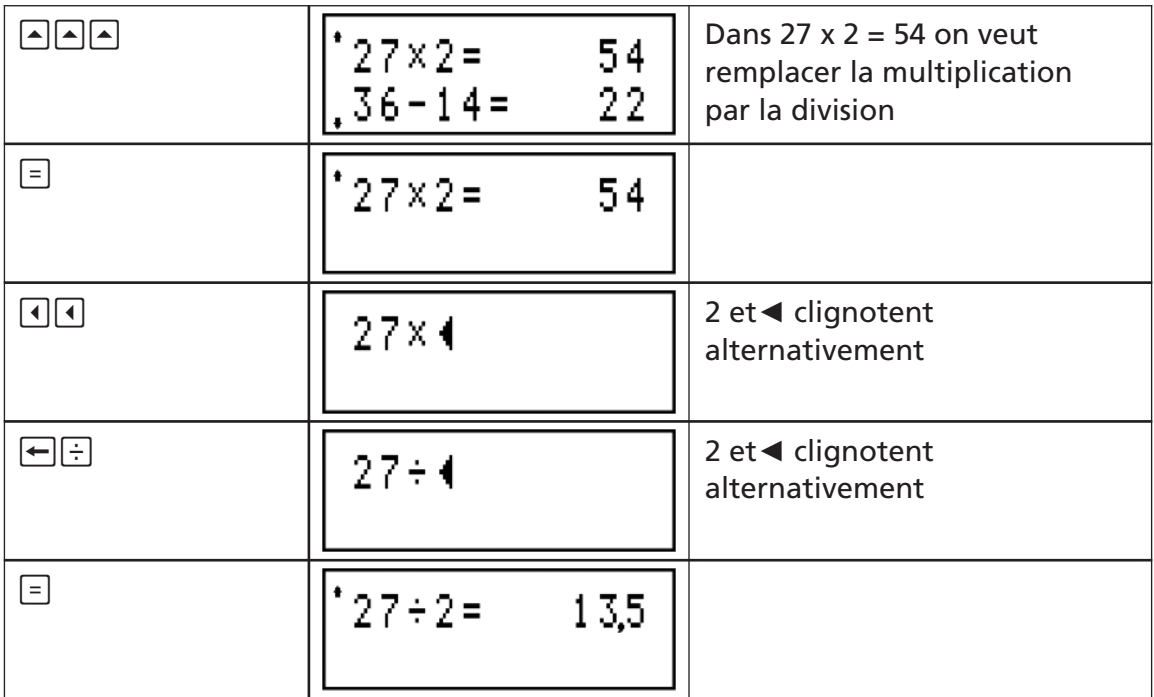

#### **IV – EXPRESSIONS AVEC PLUSIEURS OPERATIONS ET PARENTHESES**

**1 –** Les calculs mathématiques effectués avec la TI-Primaire Plus™ obéissent à la règle de la priorité algébrique :

Par exemple, les opérations **x** ou ÷ s'exécutent avant les opérations **+** ou - , c'est-à-dire que les touches  $\Box$  et  $\Box$  déclenchent toute opération (+, -, x,  $\div$ ,  $\vdash$ ) engagée précédemment ; les touches  $\boxtimes$  et  $\boxdot$  déclenchent une opération engagée précédemment seulement si c'est une multiplication ou une division.

Exemples :

 $2 + 3 - 4 = 1$  $2 \times 3 + 4 = 10$  $2 \times 3 \div 4 = 1.5$  $2 + 3 \times 4 = 14$ 

Dans le dernier exemple, c'est la touche  $\equiv$  qui déclenche la multiplication puis l'addition, respectant ainsi la priorité des opérations.

Par le jeu des priorités et des parenthèses, plusieurs opérations peuvent se trouver en attente, la TI-Primaire Plus™ en accepte huit. Dans une expression, l'ordre dans lequel se font les calculs est le suivant :

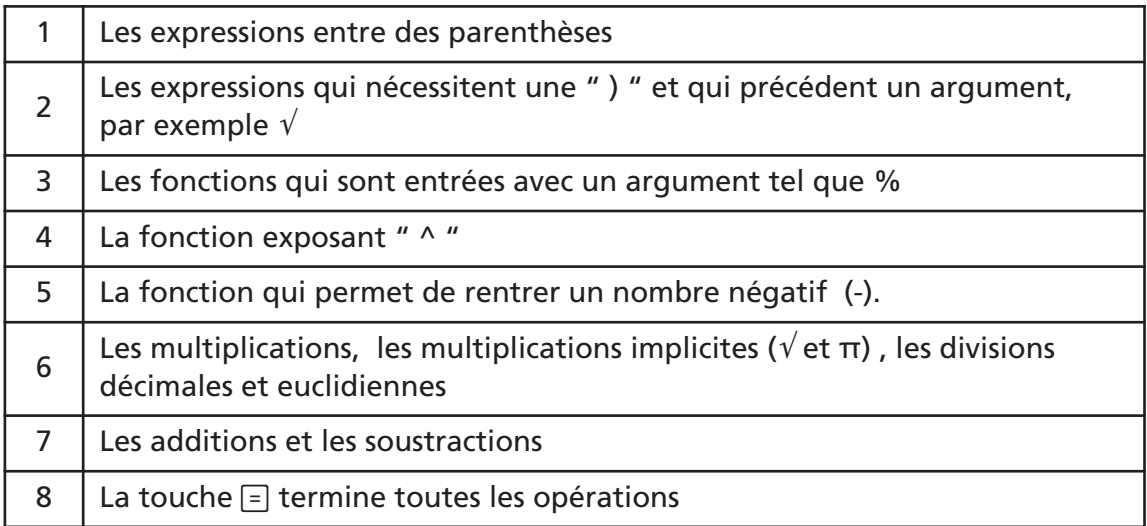

#### **2 –** Parenthèses

La TI-Primaire Plus™ permet d'ouvrir jusqu'à sept parenthèses. Dans l'entrée d'une expression toutes les parenthèses ouvertes doivent être fermées sinon le message ERREUR PARENTHESES apparaîtra après avoir appuyé sur  $\equiv$ ; en appuyant sur la touche  $\blacksquare$  on revient à l'expression entrée pour effectuer la correction de parenthèse.

Calculer :  $17 - (3 \times 4) + 5$ .

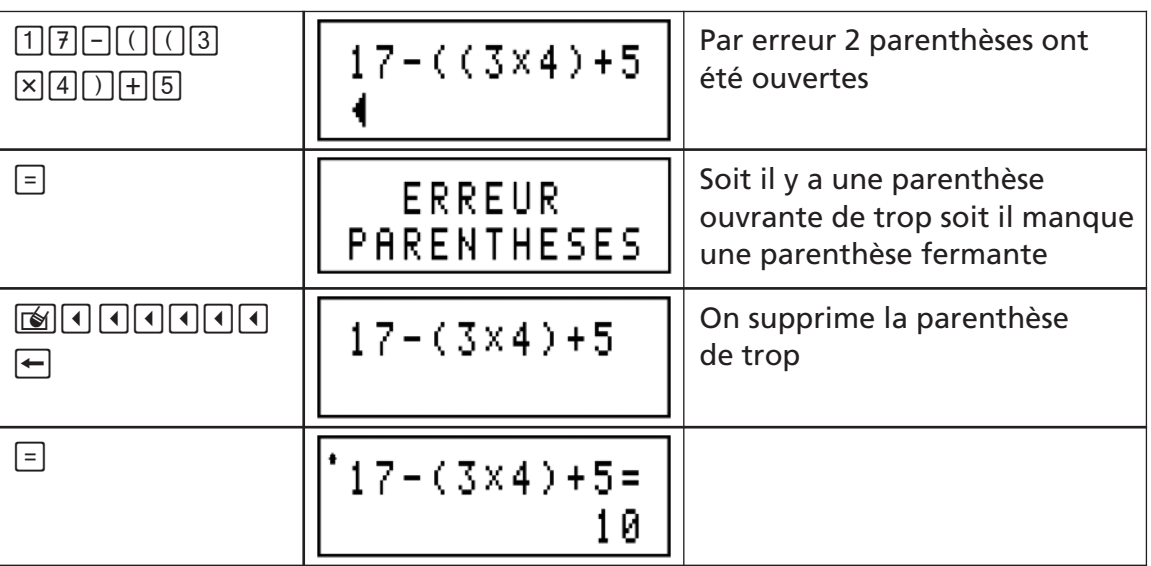

## **V – MEMOIRE**

**1 –** Contenu de la mémoire

Le nombre stocké en mémoire peut être sous forme entière, décimale ou fractionnaire, positif ou négatif. L'indicateur M s'affiche dès que le contenu de la mémoire est différent de zéro.

- **2** Touches pour la mémoire : M et MRC
	- La **touche** M permet de mettre en mémoire un nombre qui sera stocké sous la même forme.
	- Une première pression sur la touche MRC affiche le contenu de la mémoire, une seconde pression consécutive à la première annule le contenu de la mémoire.

Exemple : mettre 23 en mémoire, calculer 5 + 8, ajouter ce résultat au contenu de la mémoire, mémoriser ce nouveau résultat puis annuler le contenu de la mémoire.

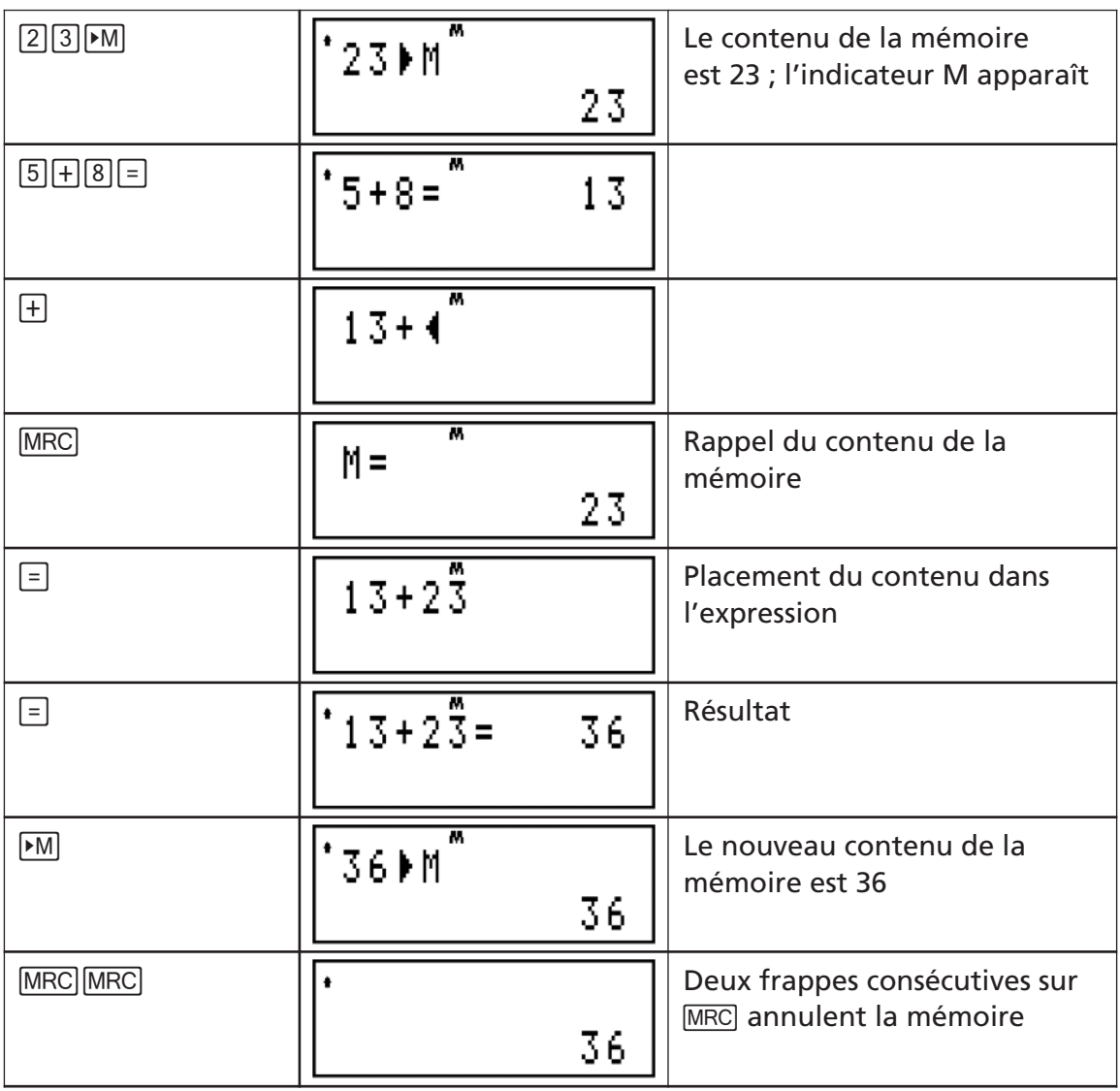

# **VI** – **POURCENTAGE AVEC LES TOUCHES**  $\boxed{\%}$  et  $\boxed{\text{PS}}$

La touche  $\sqrt{8}$  permet de convertir un nombre décimal ou fractionnaire en écriture « pour cent ».

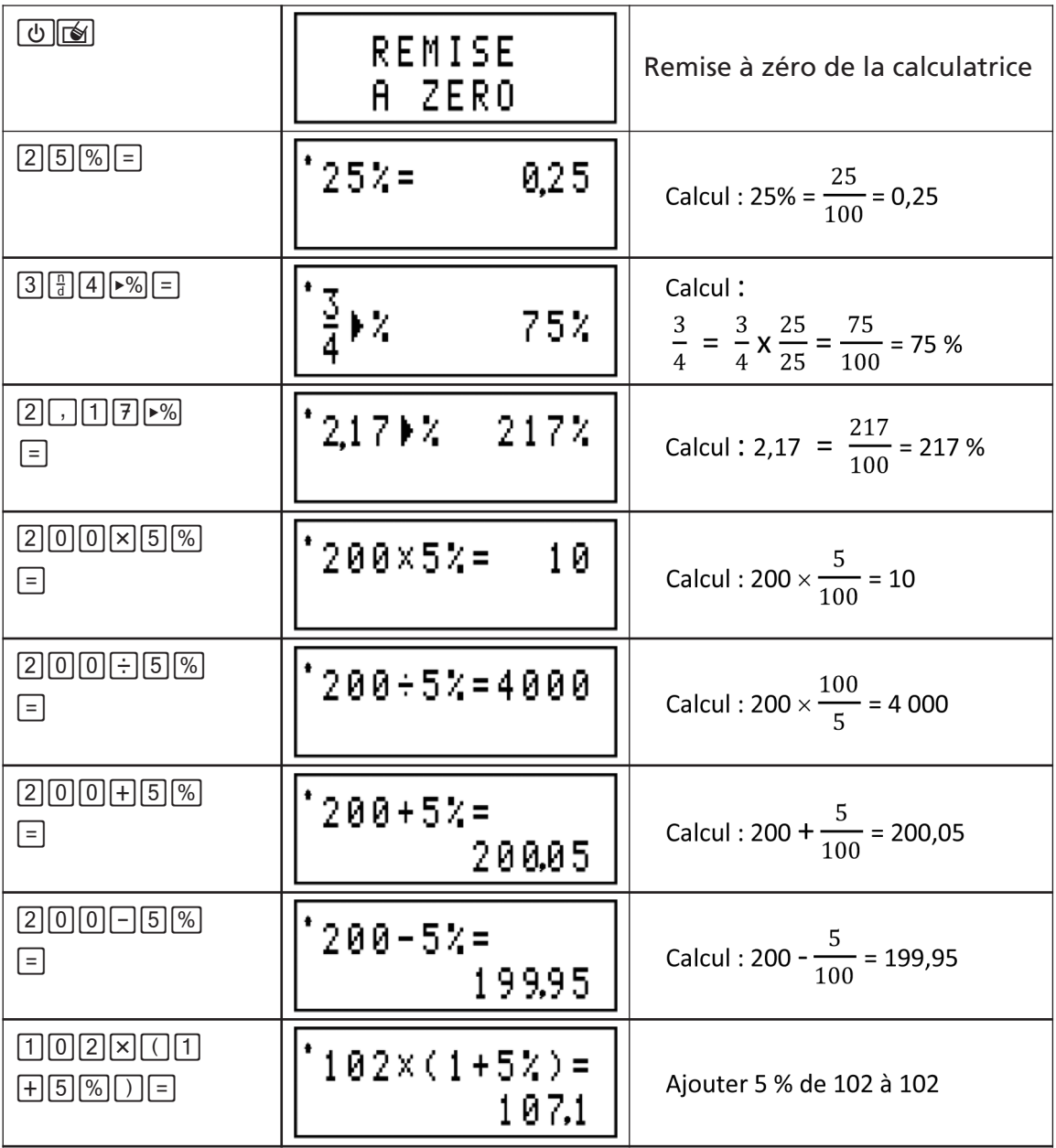

## **VII - OPERATEUR CONSTANT** OD

La touche  $\overline{op}$  permet de programmer la répétition d'une opération  $(+, -, x, \div, \vdash, \wedge,$ *√* , %). Cette touche fonctionne avec les nombres entiers, décimaux et fractionnaires, qu'ils soient positifs ou négatifs. Voir le paragraphe VIII pour la cas de la division euclidienne $\vdash$ .

Un compteur (n = …) indique combien de fois **successives** l'opérateur a été utilisé.

Toutes les touches relatives à la mémoire et aux manipulations des fractions peuvent être utilisées dans toute séquence faisant intervenir Op.

Exemple 1 : programmer « **OP= + 5** » et appliquer trois fois OP à partir de 3 puis annuler la programmation de cet operateur.

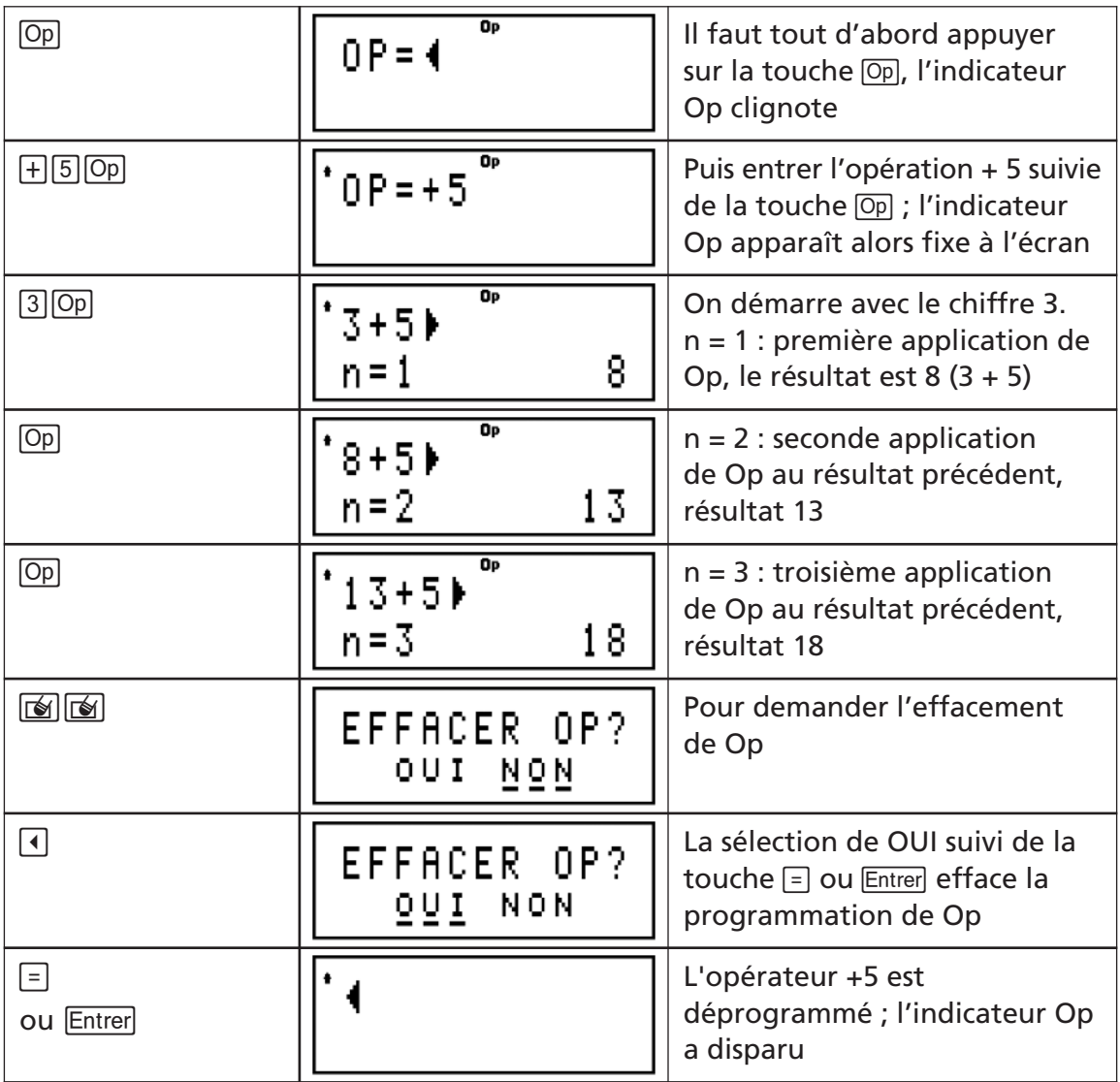

Remarques :

a) Cet exemple permet d'établir une table de multiplication par 5 si l'on démarre avec zéro au lieu de 3.

b) La programmation de  $\boxed{\circ}$   $\boxed{\circ}$  a  $\boxed{\circ}$  pourrait illustrer la division euclidienne par la méthode des soustractions successives, a étant le diviseur; par exemple 14 divisé par 5 (Op= - 5).

Autres exemples :

Programmer « **OP= ^2** » puis démarrer avec 5 et appliquer 3 fois Op.

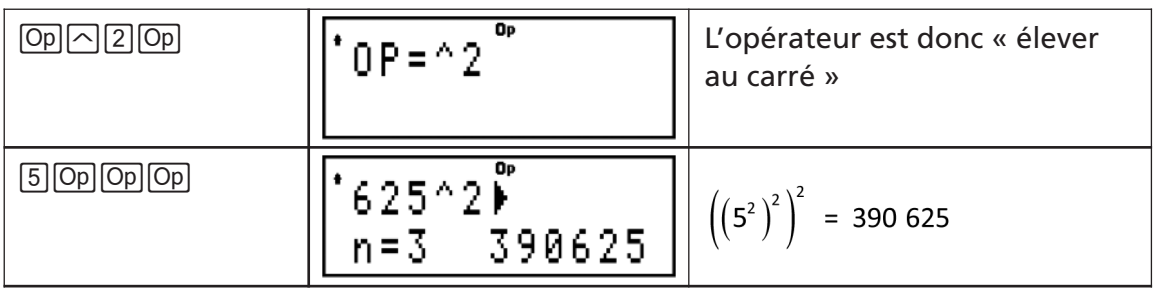

Prendre 6 % de chaque nombre d'une liste (95, 221, 388) ; il suffit de programmer **OP= x 6%**.

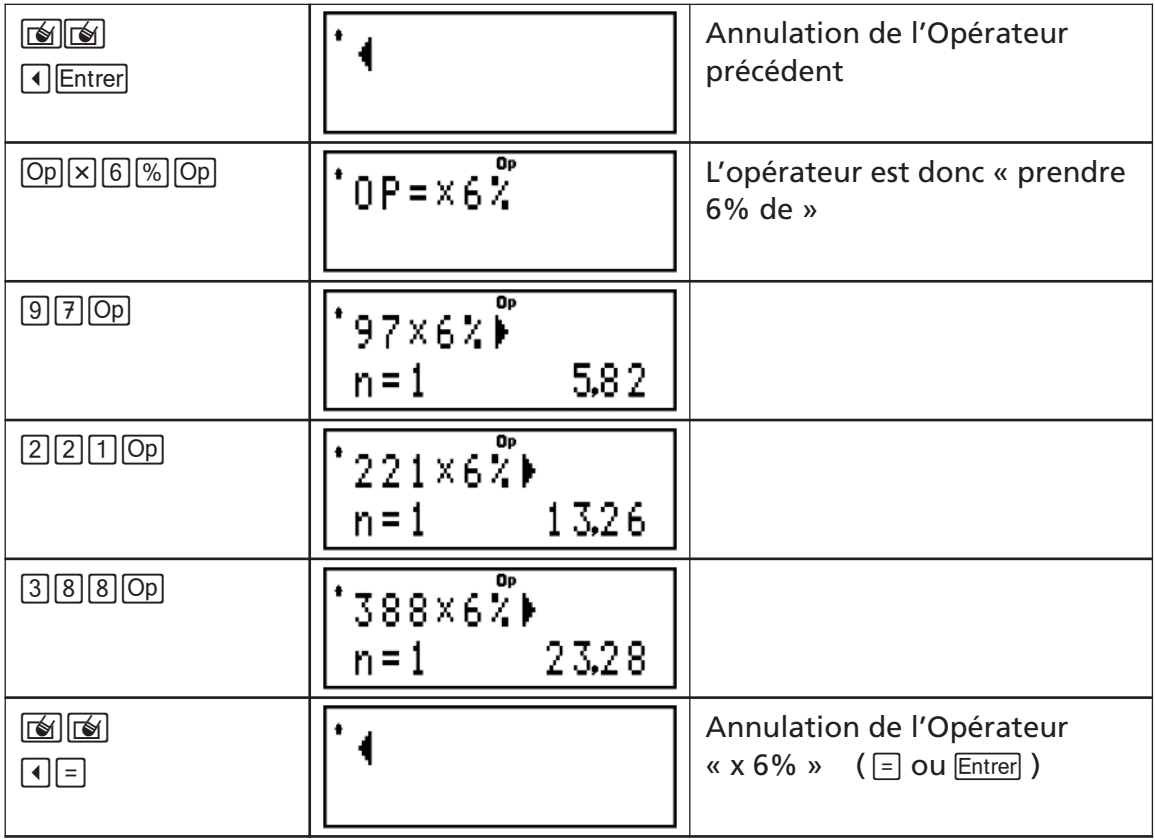

## **VIII – DIVISION EUCLIDIENNE**

**1** – La touche  $\overline{F}$  commande le calcul du Quotient et du Reste d'une division euclidienne. Exemple : 47 divisé par 13 puis ajouter 12 au résultat (le quotient obtenu).

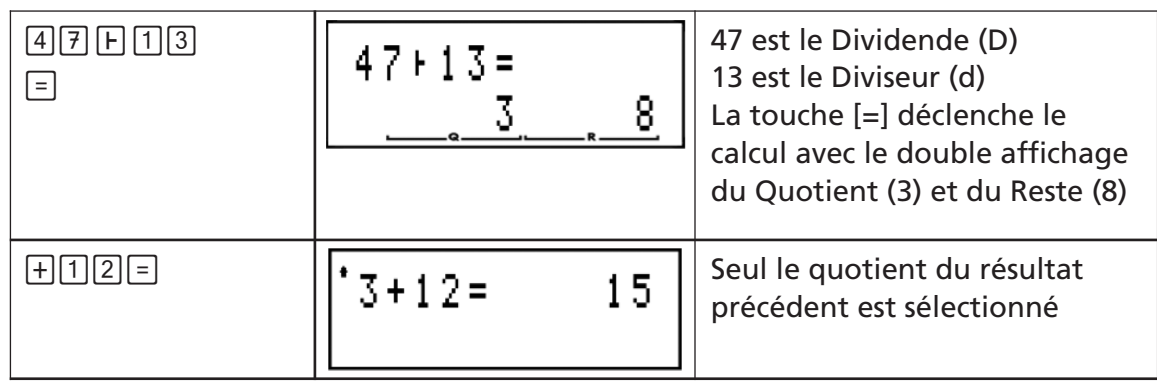

- **2 –** Si on introduit un nombre décimal pour le dividende ou le diviseur, ou si on entre D ou d négatifs, le message CALCUL IMPOSSIBLE s'affiche.
- **3 –** Division euclidienne et opérateur constant (Op)

Application : exprimer 9 314 secondes en heures, minutes et secondes. Dans ce cas, l'opérateur sera :  $OP = \frac{1}{60}$ . OP n'agit que sur le quotient.

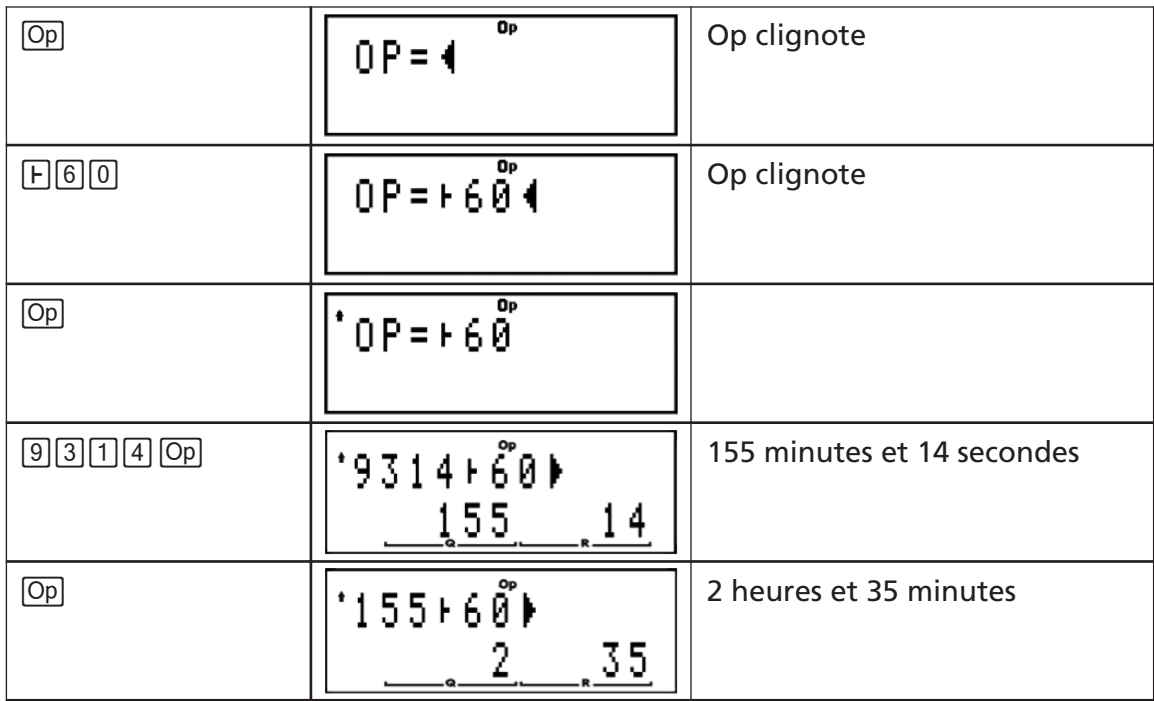

Donc 9 314 secondes = 2 heures 35 minutes 14 secondes.

# **IX** – **TOUCHES**  $\boxed{\text{T}}$ ,  $\boxed{\text{N}}$  et  $\boxed{\text{t}}$

La **touche**  $\sqrt{ }$  calcule la racine carrée d'un nombre positif qui peut être aussi une fraction. Si le nombre entré est négatif, le message CALCUL IMPOSSIBLE sera affiché. On remarquera que la parenthèse s'ouvre automatiquement et il faudra donc la refermer !

La **touche**  $\Omega$  calcule la puissance du nombre entré. Le même message d'erreur apparaît lorsque le calcul n'a pas de sens dans l'ensemble des nombres réels.

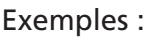

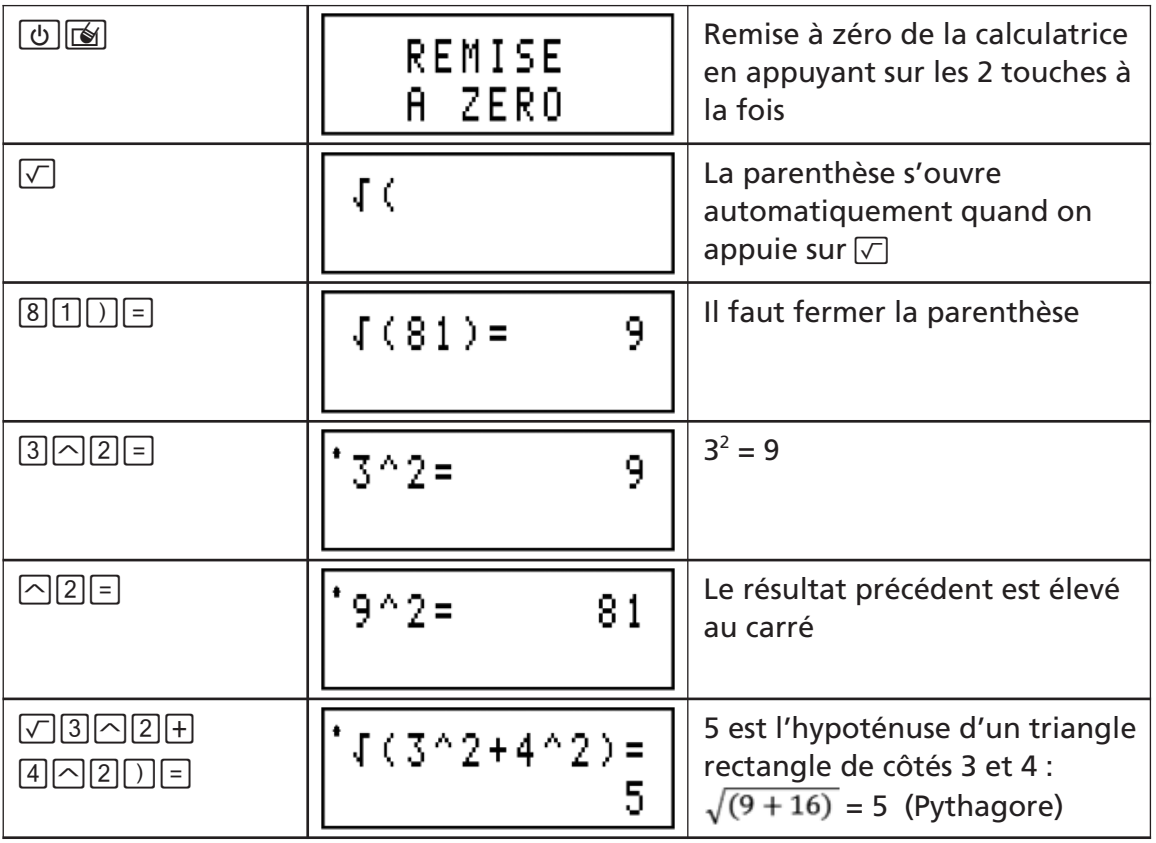

La **touche**  $\overline{x}$  permet de faire appel au nombre  $\pi$ ; sa valeur dans la machine est 3,141592653590 (treize chiffres) et peut être affichée de façon arrondie (dix chiffres) lorsque que l'on tape  $\pi$  = = .

Les résultats de certains calculs avec  $\pi$  seront affichés symboliquement ( $\pi$  + 2 $\pi$  = 3 $\pi$ ), d'autres le seront sous forme décimale.

## Exemples :

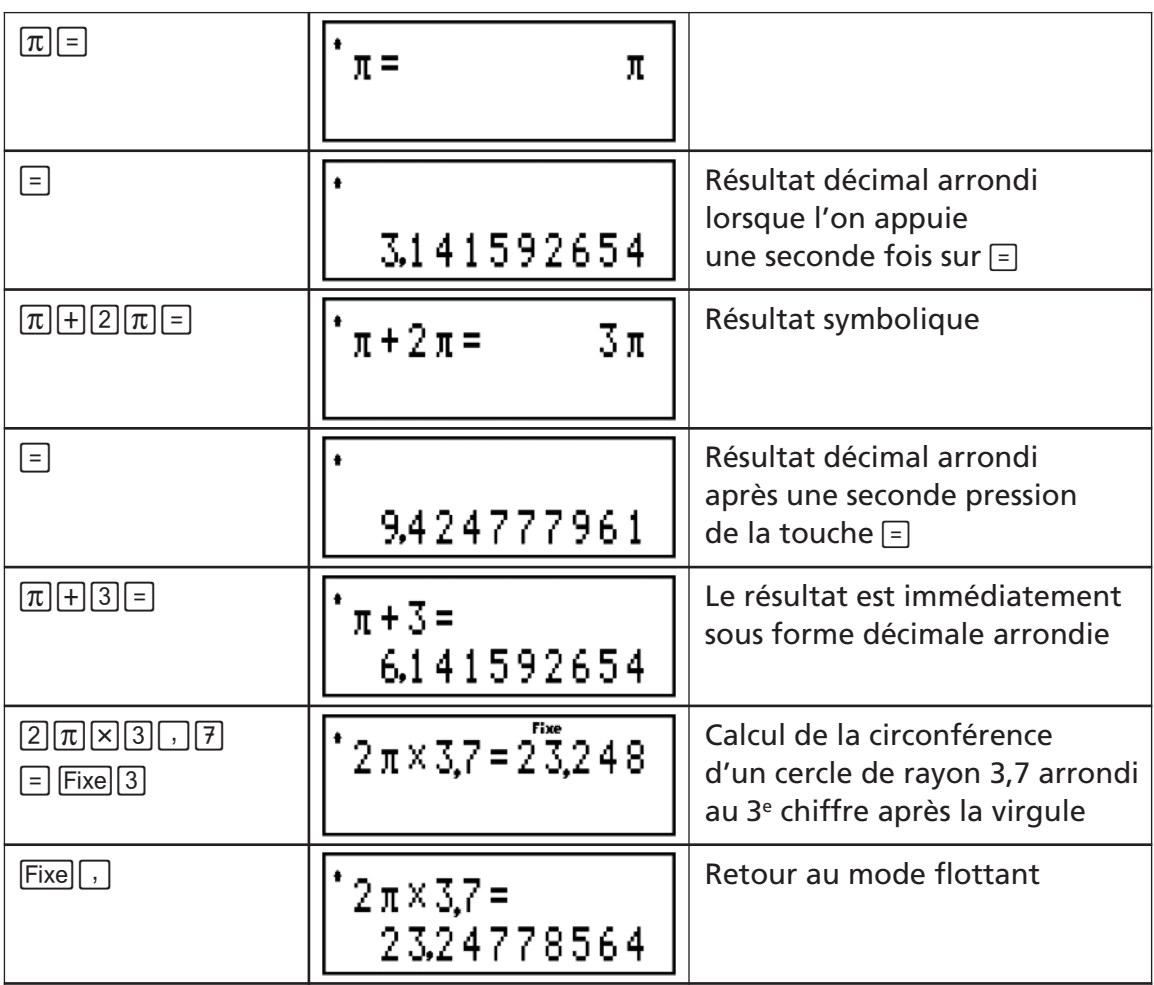

## **X – LES NOMBRES EN ECRITURE FRACTIONNAIRE**

**1 –** Affichage d'une fraction

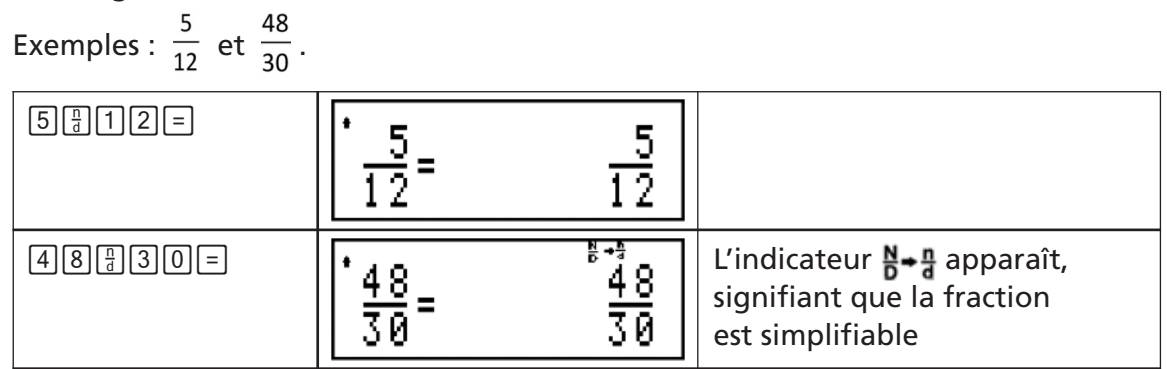

Au-delà de 5 chiffres pour le numérateur ou/et le dénominateur, le résultat affiché sera un décimal ; le maximum étant de 9 chiffres pour le numérateur et le dénominateur.

**2 –** Simplification des fractions

Une fraction résultant d'un calcul ou simplement entrée dans la machine peut être simplifiée à l'aide de la touche Simp.

Il y a quatre possibilités pour simplifier une fraction.

a) Simplification **manuelle** en suggérant un facteur de simplification (diviseur)

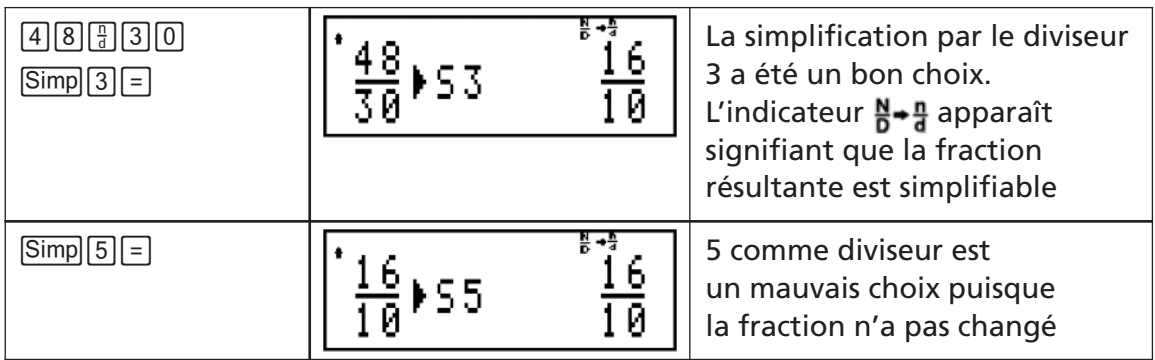

b) Simplification **automatique pas à pas en partant du plus petit diviseur**

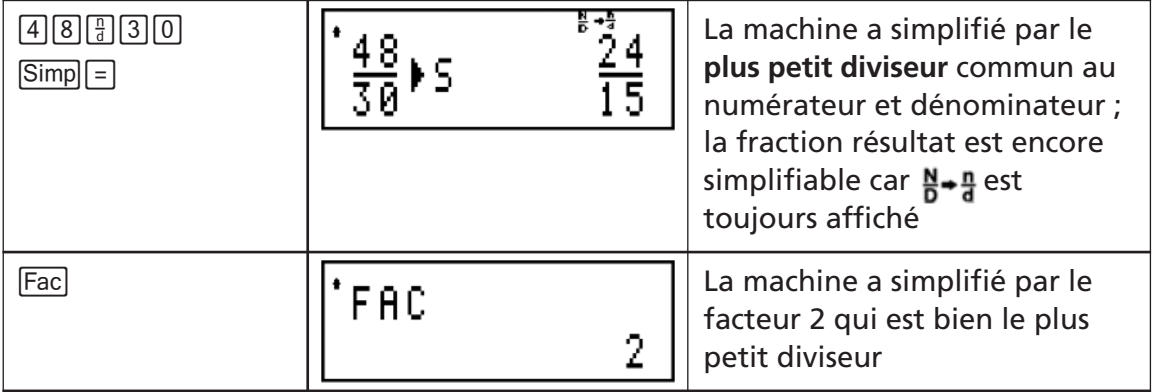

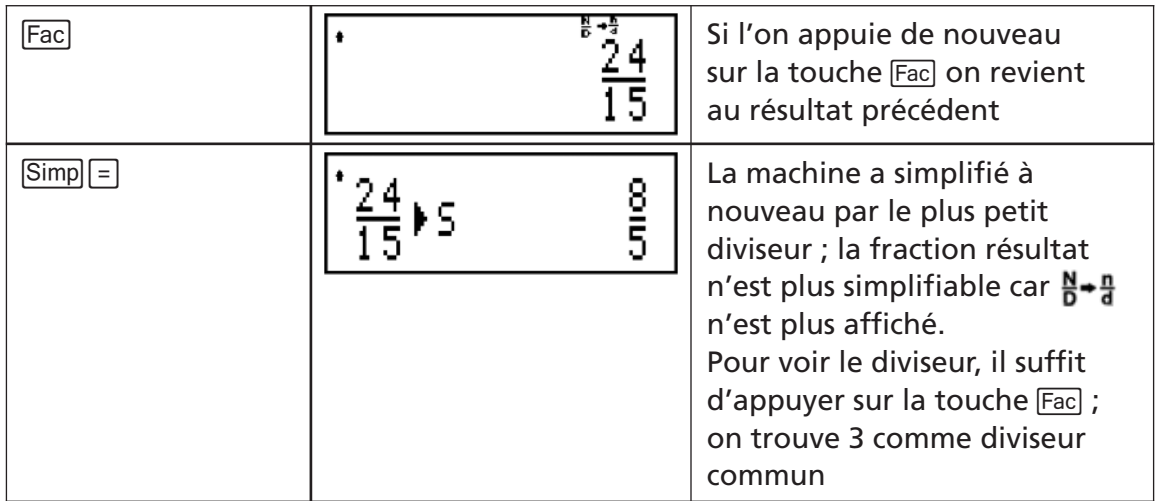

Remarque : cette technique pourrait permettre de décomposer un nombre entier N en produit de facteurs premiers ; il suffit de rentrer la fraction  $\frac{\cdot}{\mathbf{N}}$  et de noter les diviseurs (Fac) successifs trouvés par la machine lors de cette simplification pas à pas.

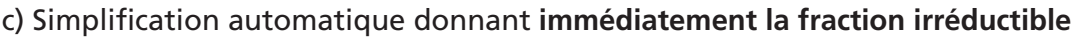

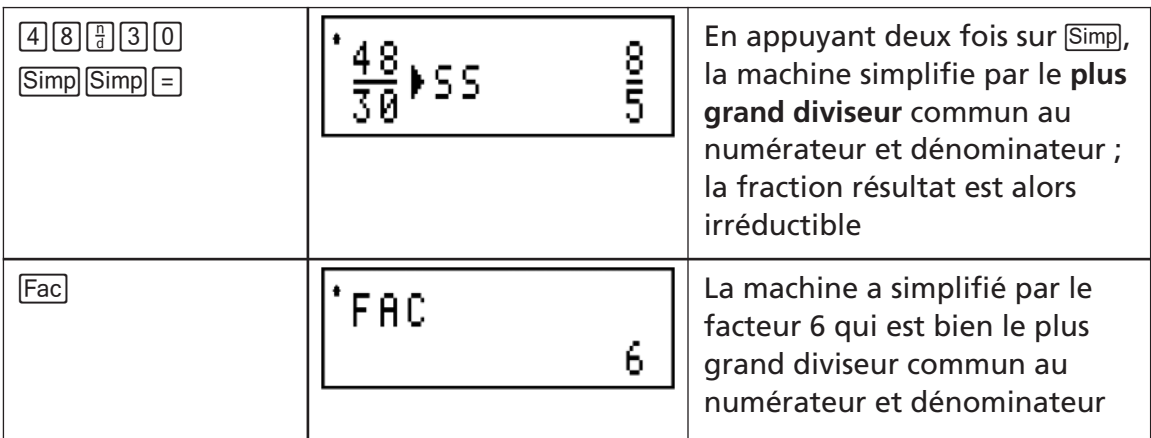

d) Lorsque l'on utilise Op, **il suffit d'appuyer sur**7pour qu'un résultat fractionnaire soit simplifié en donnant immédiatement **la fraction irréductible.**

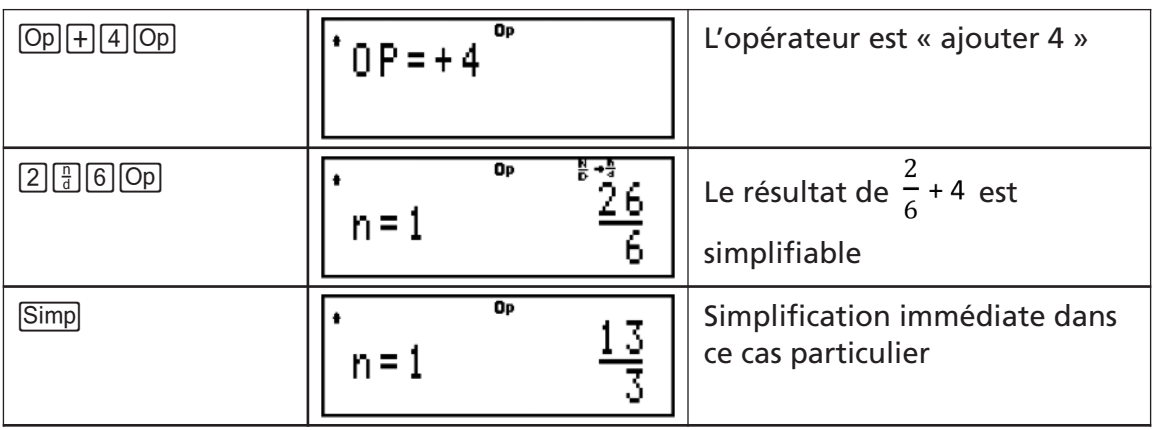

**3** – Les touches de transformation  $F \rightarrow D$ ,  $\overline{D} \rightarrow F$ ,  $F \rightarrow A_c^b$ 

La **touche FED** transforme une écriture fractionnaire en une écriture décimale exacte ou approchée selon l'écriture fractionnaire et la **touche D<sup><sub>E</sub> transforme une écriture**</sup> décimale sous forme de fraction décimale.

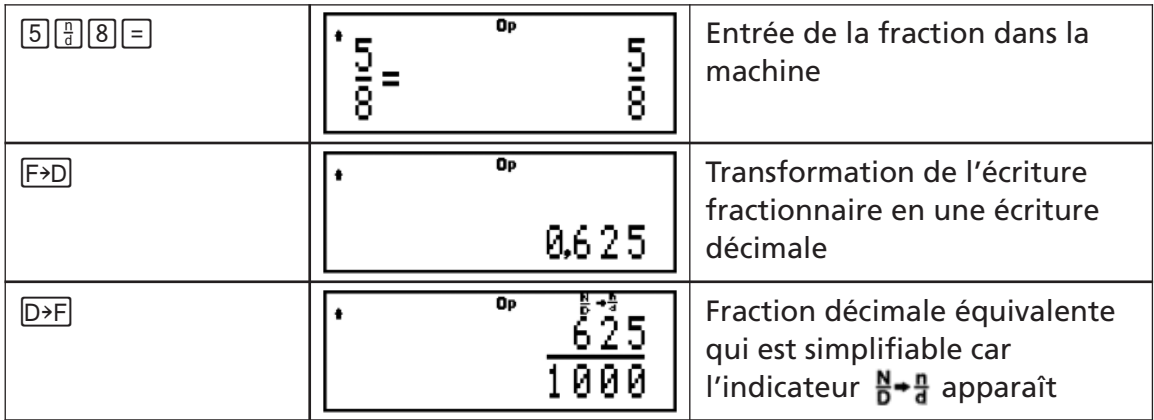

Remarque : les limitations d'affichage ne permettront pas d'afficher tout nombre décimal en écriture fractionnaire décimale équivalente.

La **touche** F<sub>2</sub><sup>8</sup> transforme une fraction sous forme de la somme d'un entier et d'une fraction inférieure à 1.

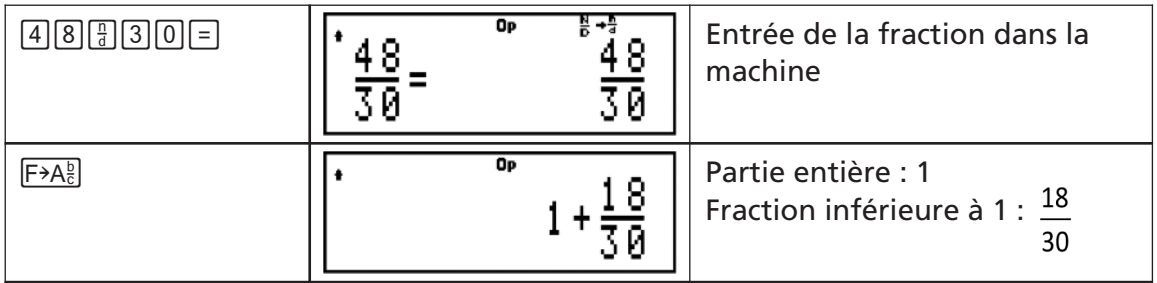

#### **4 –** Opérations avec les fractions

Dans une séquence de calcul avec des fractions, si l'une des fractions a un dénominateur plus grand que 1 000, le résultat sera toujours un décimal. D'autre part un résultat fractionnaire ne peut avoir plus de 4 chiffres au dénominateur et au numérateur, sinon le résultat sera toujours sous forme décimale.

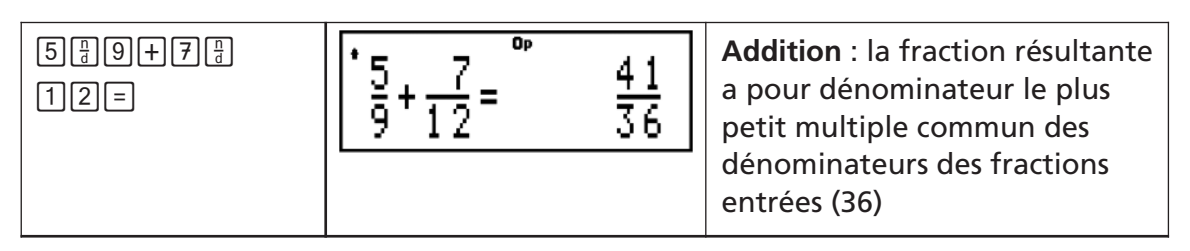

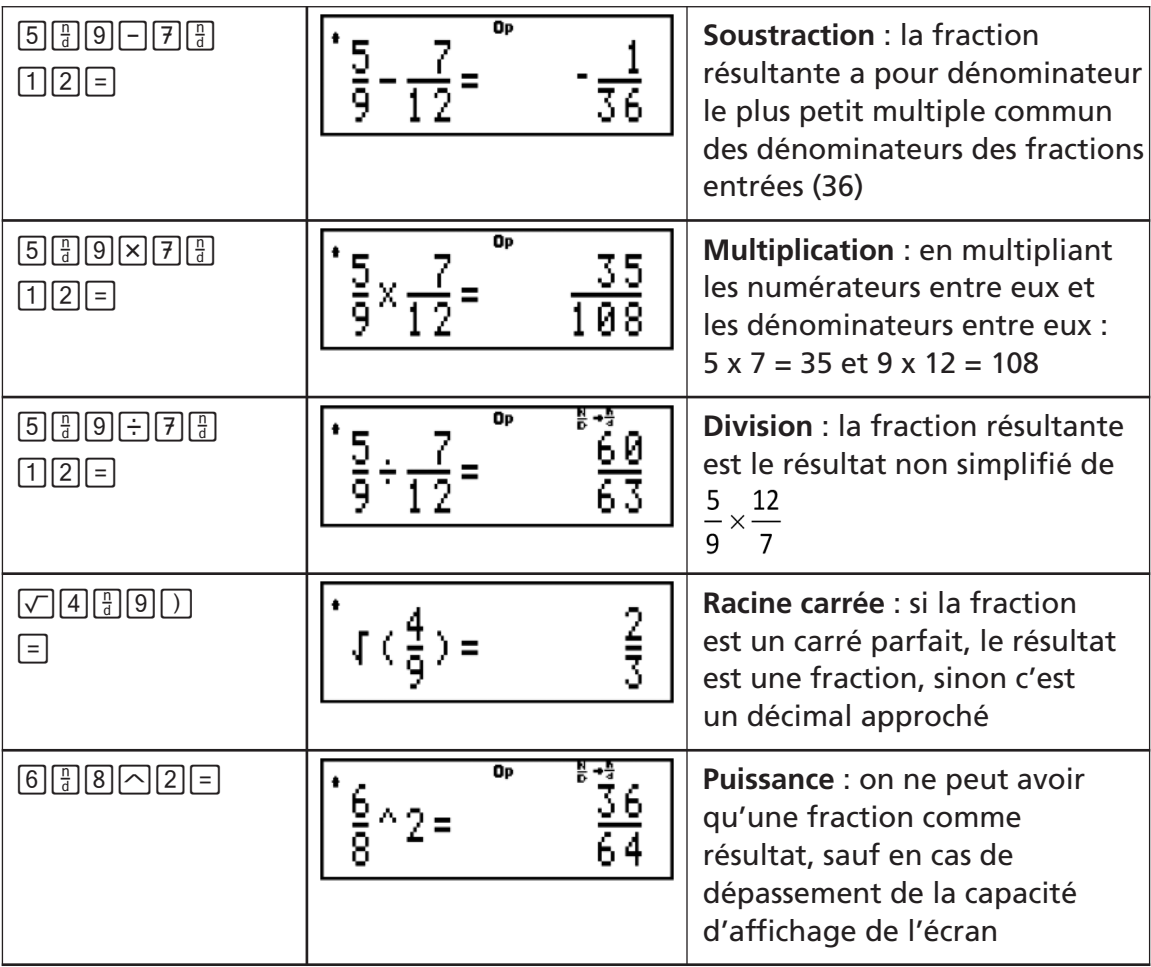

# **DEUXIEME PARTIE: mode « exercice »**

#### **I – DESCRIPTION**

La TI-Primaire Plus™, dans un mode de fonctionnement particulier, prend en charge la gestion d'expressions comportant des éléments inconnus que l'utilisateur aura à identifier. Par exemple pour l'exercice ?  $x$  ? = 24 : combien y a-t-il de couples solutions avec des nombres entiers positifs ?

Ce mode particulier est sélectionné en appuyant sur la touche  $\circledast$  située au milieu de la première ligne de touches de la calculatrice. Il apparaît alors à l'écran l'indicateur ainsi que trois lettres en capitales : **N**, **D**, **Q+**.

- La sélection de la lettre **N** permet de proposer des exercices avec des **entiers** (0, 1, 2, 3,….).
- La sélection de la lettre **D** permet de proposer des exercices avec des **décimaux positifs ou négatifs**.
- La sélection de la lettre **Q+** permet de proposer des exercices avec des **fractions positives**.

Pour sélectionner un ensemble de nombres, il suffit d'utiliser les touches  $\lceil \cdot \rceil$  pour aller sur la lettre correspondante, puis d'appuyer sur **Entrer** ; la lettre choisie est alors soulignée. Ensuite il faut appuyer sur la touche  $\blacksquare$  pour effacer l'affichage et être en position de proposer un exercice parmi ceux qui sont possibles dans l'ensemble qui a été sélectionné.

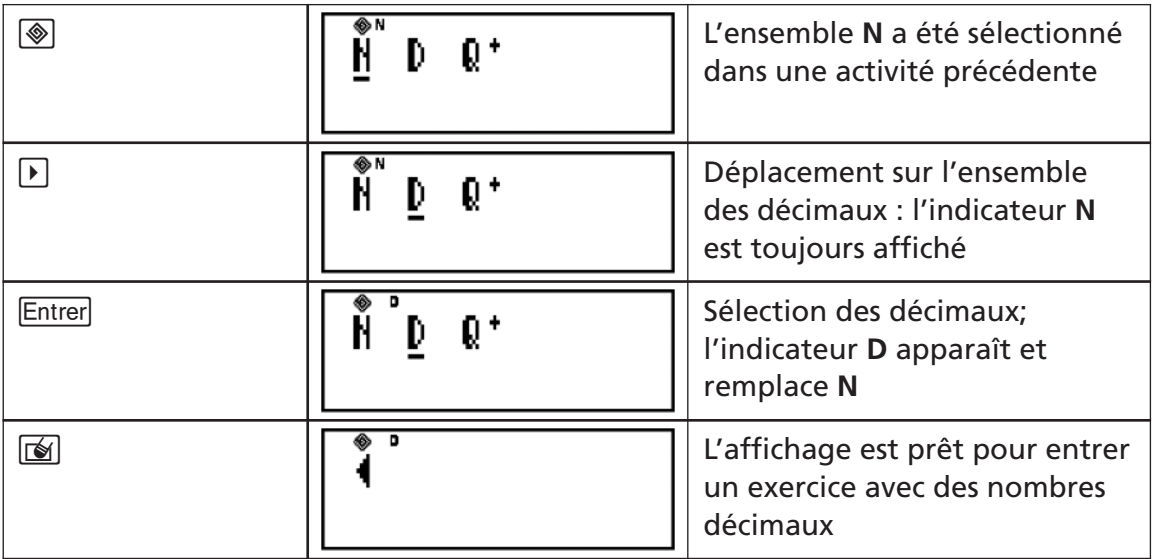

La TI-Primaire Plus™ est alors capable :

- de signaler si l'expression proposée est « juste » (OUI) ou « fausse » (NON) dans le cas d'une expression sans inconnue ;
- de donner le nombre de solutions **mathématiquement possibles** (X SOL) lorsque l'expression a au moins une inconnue ;
- de pouvoir suggérer à la machine une solution, elle signalera alors si cette proposition est juste (OUI) ou non (NON) ;
- d'aiguiller l'utilisateur vers la bonne réponse.

Un exercice doit pouvoir être complètement affiché à l'écran, il peut donc occuper les 2 lignes d'affichage.

### **II – LES TOUCHES SPECIFIQUES**

La **touche**  $\blacksquare$  sert à sélectionner le mode « exercice » ; la présence de l'indicateur  $\clubsuit$ à l'écran signifie que ce mode a été sélectionné. Il suffit d'appuyer à nouveau sur cette touche pour en sortir et revenir au mode « calculatrice ».

La **touche**  $\boxed{?}$  sert à symboliser un **nombre inconnu** dans une expression. Ce nombre peut être selon l'ensemble choisi, soit un entier positif, soit un décimal positif ou négatif. Le symbole « ? » utilisé plusieurs fois dans une même expression ne désigne pas en général le même nombre. Dans le cas d'une fraction, « ? » désigne la valeur inconnue du dénominateur ou du numérateur qui est un entier positif.

La **touche** <sup>**a**</sup> sert à symboliser une **opération inconnue** dans une expression. Cette opération peut-être la multiplication  $(x)$ , la division  $(\div)$ , l'addition  $(\div)$  ou la soustraction (-). Le symbole « Ӿ » utilisé deux fois dans une même expression ne désigne pas nécessairement la même opération.

La **touche**  $\overline{X}$  sert à introduire des inégalités ; une pression sur la touche donne « inférieur à » (<), une seconde pression consécutive donne « supérieur à » (>).

La **touche**  $\equiv$  est utilisée pour entrer une égalité.

La **touche** Entrer est utilisée pour introduire l'exercice dans la TI-Primaire Plus™ et pour suggérer une « solution » à l'exercice affiché. A l'entrée de l'exercice la machine « répond » si l'expression est « juste » (OUI) ou « fausse » (NON) dans le cas où il n'y a pas d'inconnue, ou bien donnera le « nombre de solutions » (X SOL) mathématiquement possibles dans le cas où il y a des valeurs ou des opérations inconnues.

Cette **même touche** permet ensuite de proposer des valeurs numériques à trouver pour « ? » ou des opérations à identifier pour « Ӿ ».

Notes :

- 1. la touche de correction  $\leftarrow$  peut aussi être utilisée dans ce mode pour corriger une expression en cours d'entrée.
- 2. La touche de la division euclidienne  $\overline{F}$  n'est pas opérationnelle dans ce mode.
- 3. La priorité algébrique des opérations est conservée.

# **a) Exercices avec les entiers (N)**

Exemple : multiplication de deux nombres entiers qui donnent le même résultat (12).

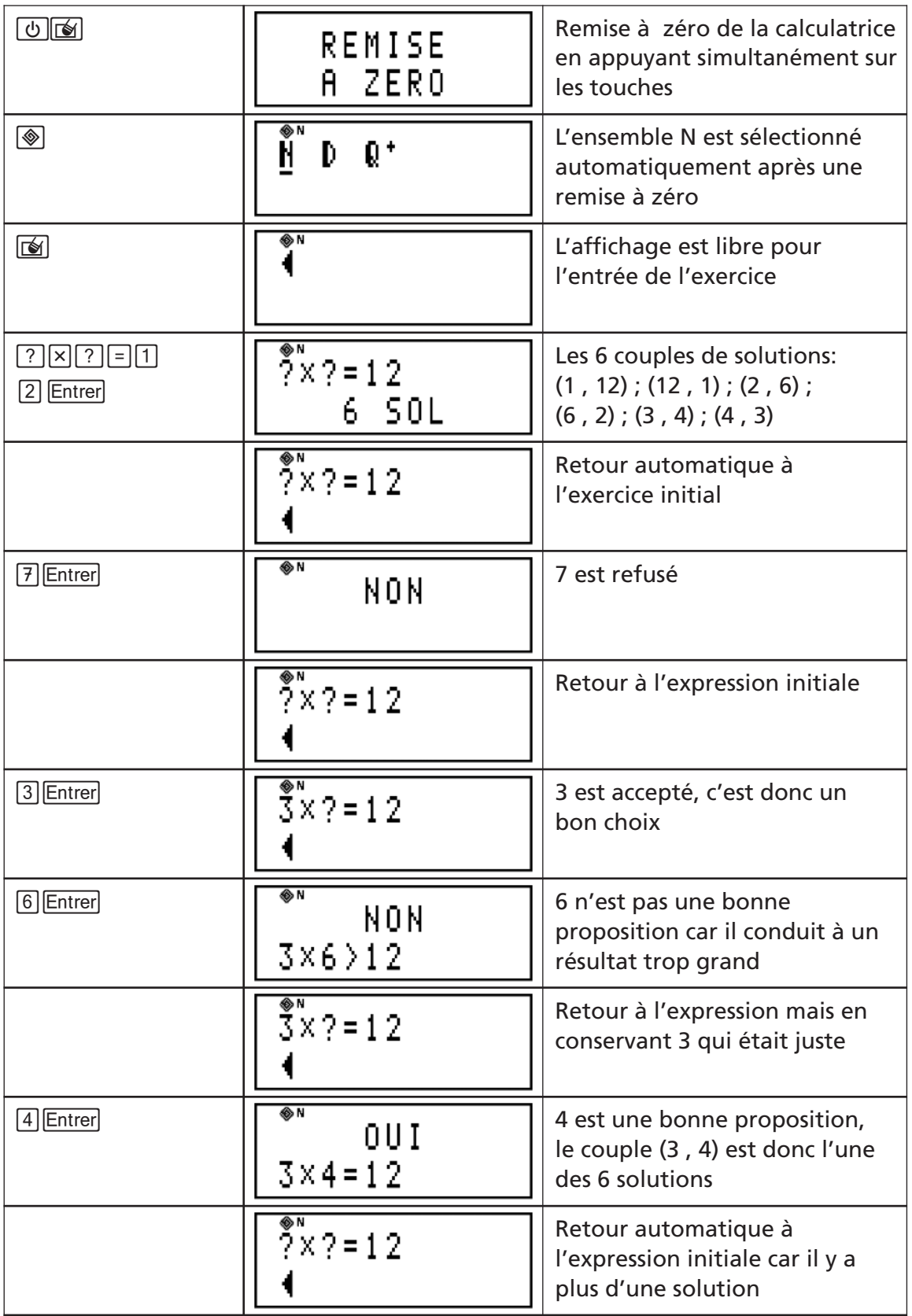

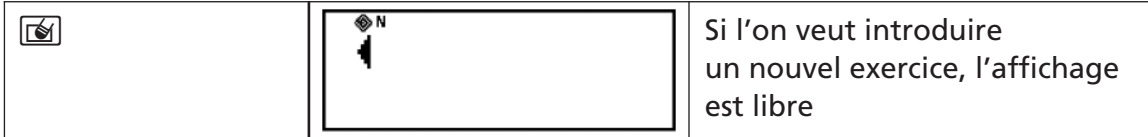

#### **Liste de tous les exercices possibles quand N est sélectionné**

La sélection de l'ensemble **N** signifie que tous les nombres **A**, **B**, **C**, **D** ainsi que la valeur inconnue « **?** » sont tous des **entiers positifs**. La machine limite à **4 chiffres** chacun des nombres A, B, C, D et à **10 chiffres** la valeur inconnue « ? ».

- le symbole "  $\circledast$  " peut être l'addition, la soustraction, la multiplication ou la division décimale.
- le symbole « **X** » (touche <sub>★</sub>) représente l'opération inconnue à identifier et peut être l'addition, la soustraction, la multiplication ou la division décimale. La « division est une solution » uniquement si le reste de la division est nul.

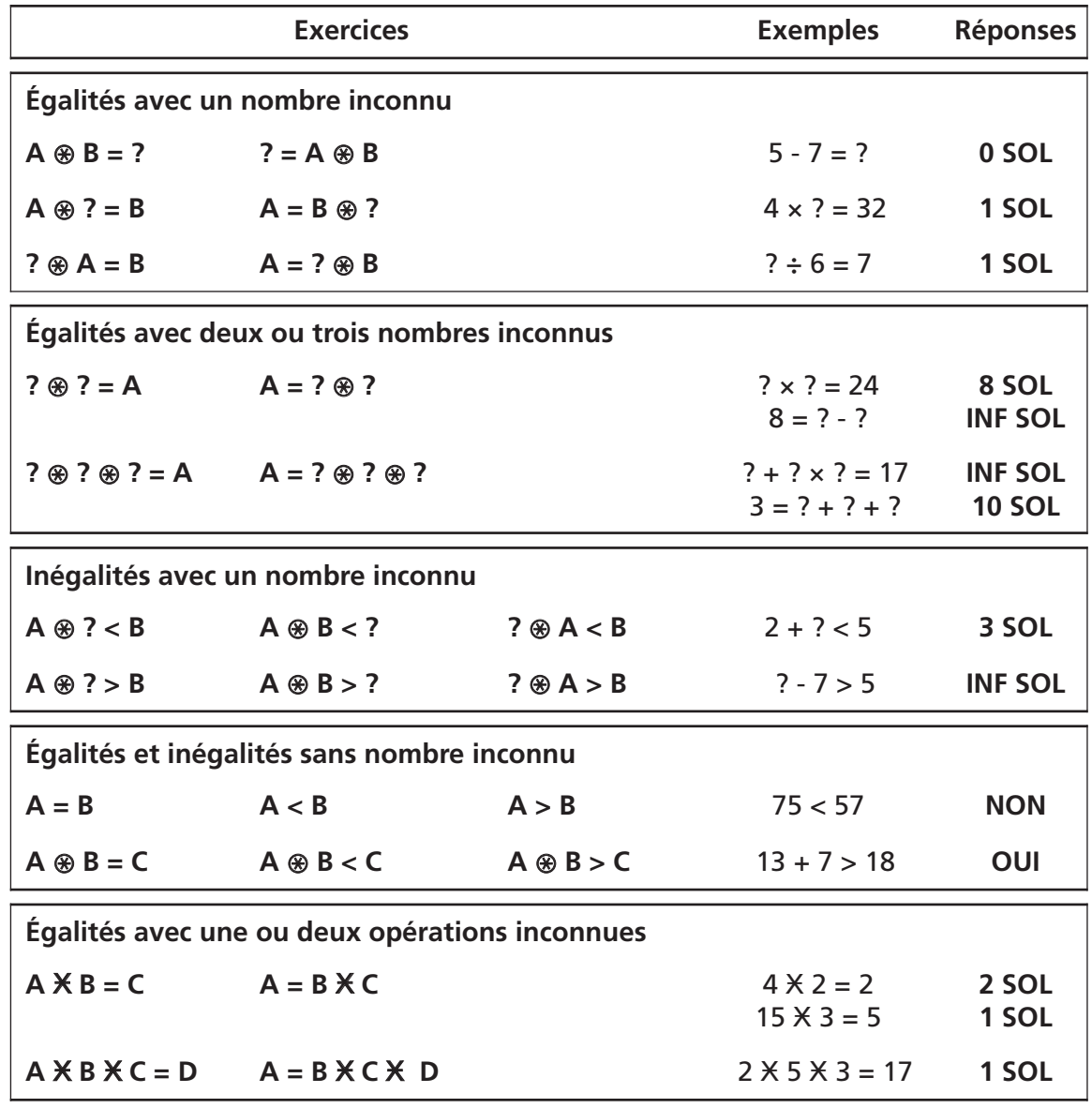

#### **b) Exercices avec les décimaux (D)**

Exemple :  $-7,3 + ? = 10,1$ .

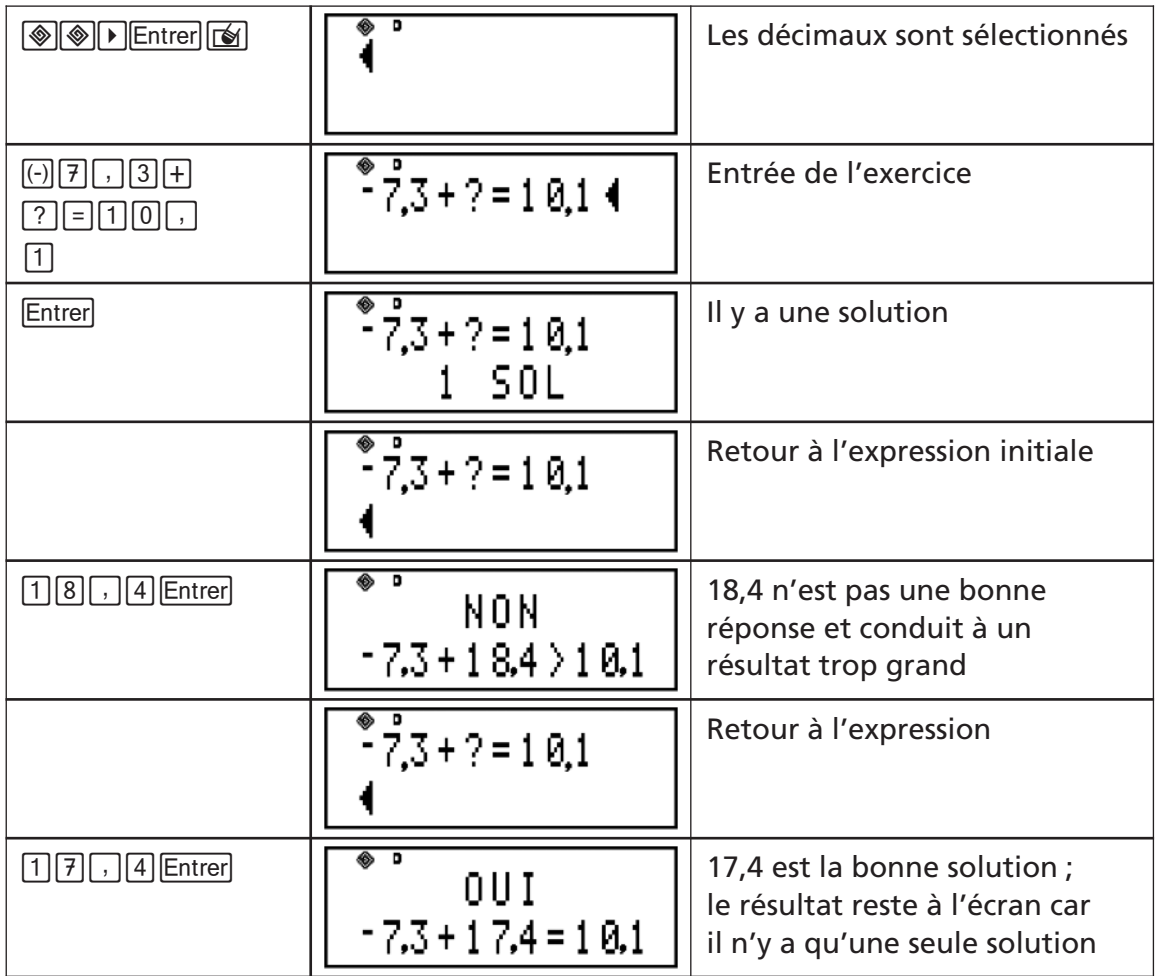

#### **Liste de tous les exercices possibles quand D est sélectionné**

La sélection de l'ensemble **D** signifie que tous les nombres **U**, **V**, **X**, **Y**, ainsi que la valeur inconnue « **?** » sont tous des **décimaux positifs ou négatifs**. La machine limite à **4 chiffres** chacun des nombres U, V, X, Y s'ils sont positifs (ex : 54,17), à **3 chiffres** s'ils sont négatifs (ex : -3,75) et à **10 chiffres** pour la valeur inconnue « ? ».

- Le symbole "  $\circledast$  " peut être l'addition, la soustraction, la multiplication ou la division décimale.
- Le symbole «  $\mathbf{X}$  » (touche  $\mathbf{F}$ ) représente l'opération inconnue à identifier et peut être l'addition, la soustraction, la multiplication ou la division décimale.
- Seuls les **nombres négatifs** dans une expression peuvent être entrés **avec ou sans des parenthèses**.

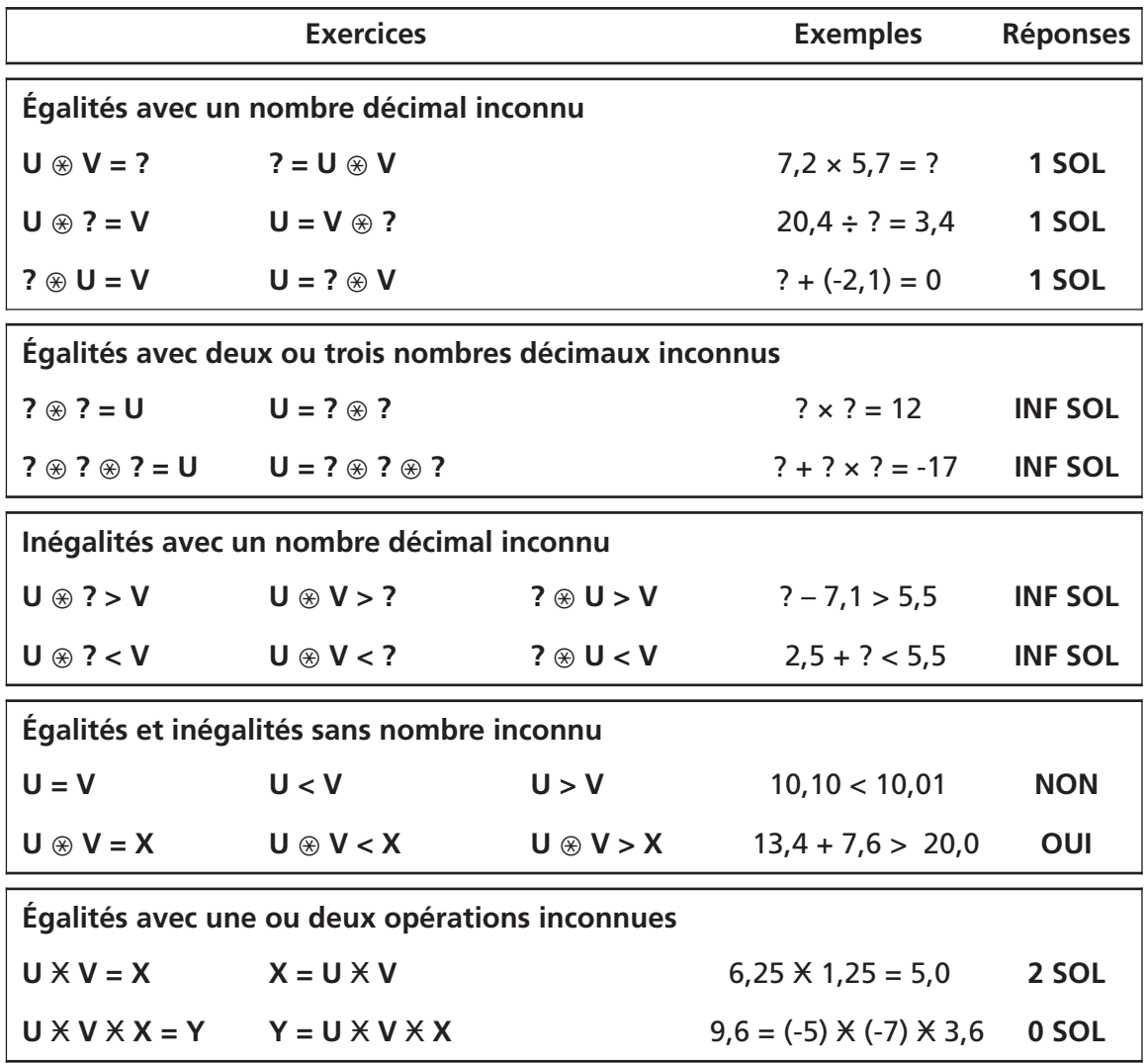

# **c) Exercices avec les fractions positives (Q+)**

Example 1 : 
$$
\frac{5}{9} = \frac{?}{27}
$$
.

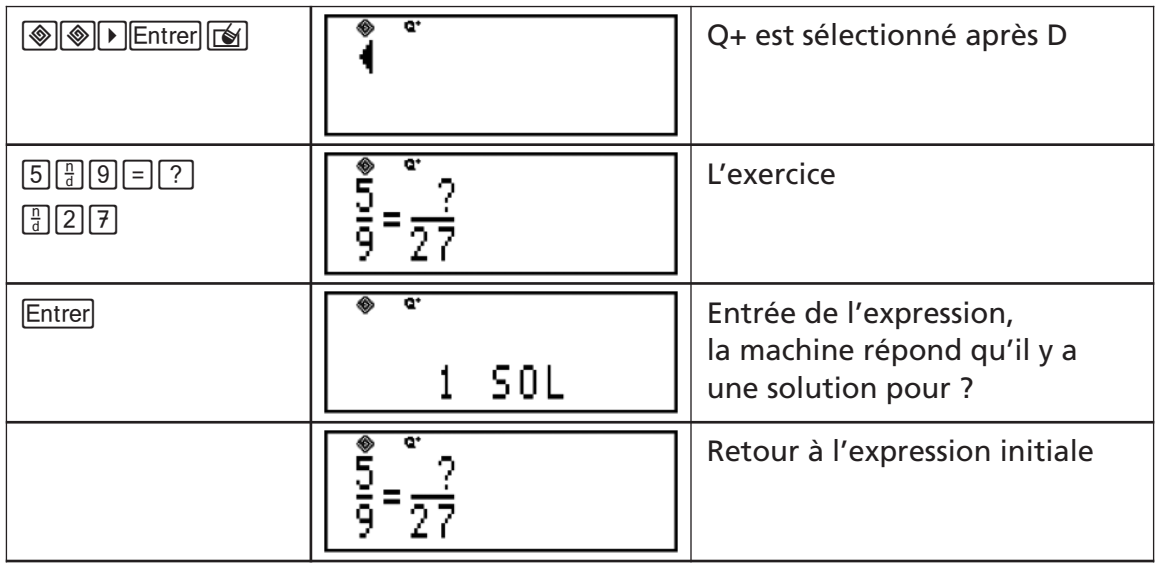

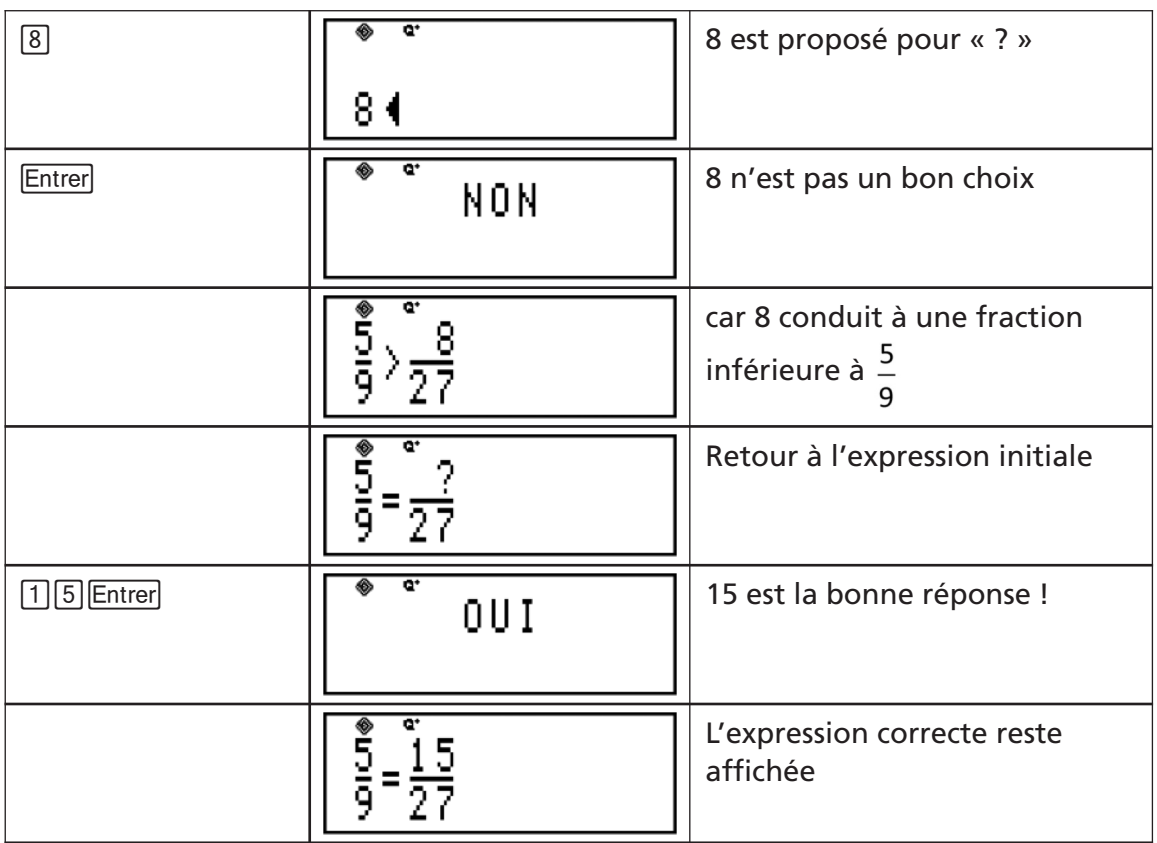

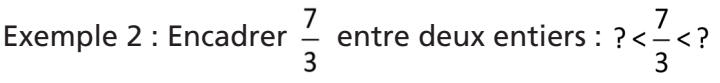

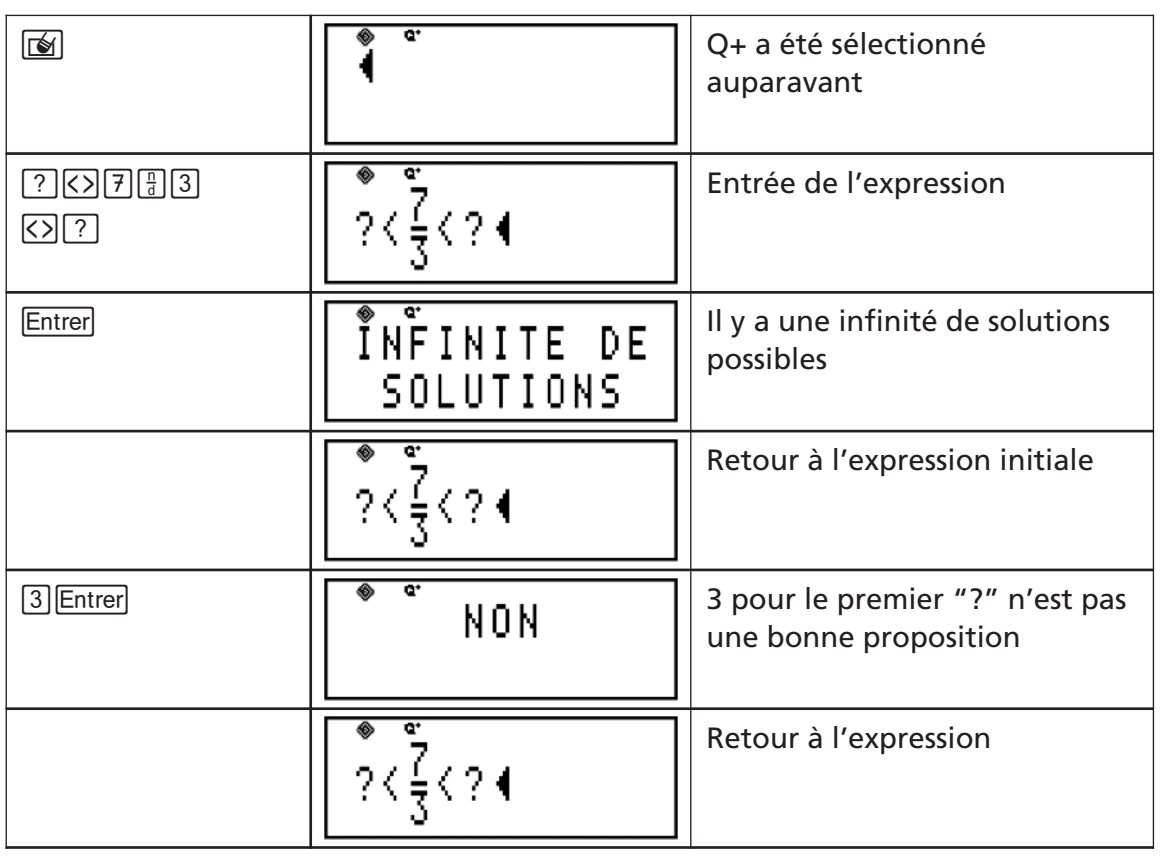

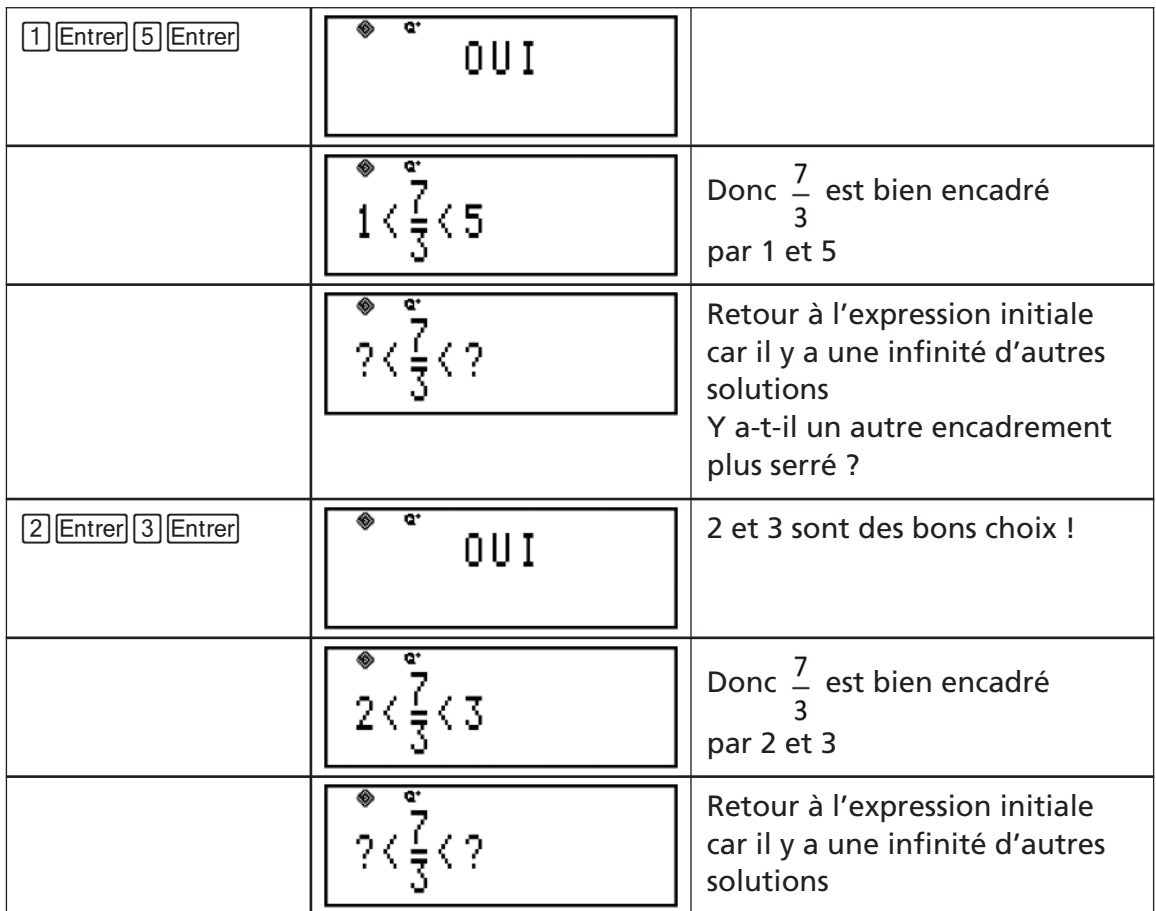

**Liste de tous les exercices possibles quand Q+ est sélectionné sachant que les 2 membres de l'égalité ou de l'inégalité peuvent être permutés**

La sélection de l'ensemble **Q+** signifie que l'on considère dans l'exercice des fractions ayant un numérateur et un dénominateur qui sont entiers et positifs. Tous les nombres **A**, **B**, **C**, **D**, **E**, **F** utilisés dans le mode « exercice » ainsi que le nombre inconnu « ? » sont des **entiers positifs à 3 chiffres** maximum.

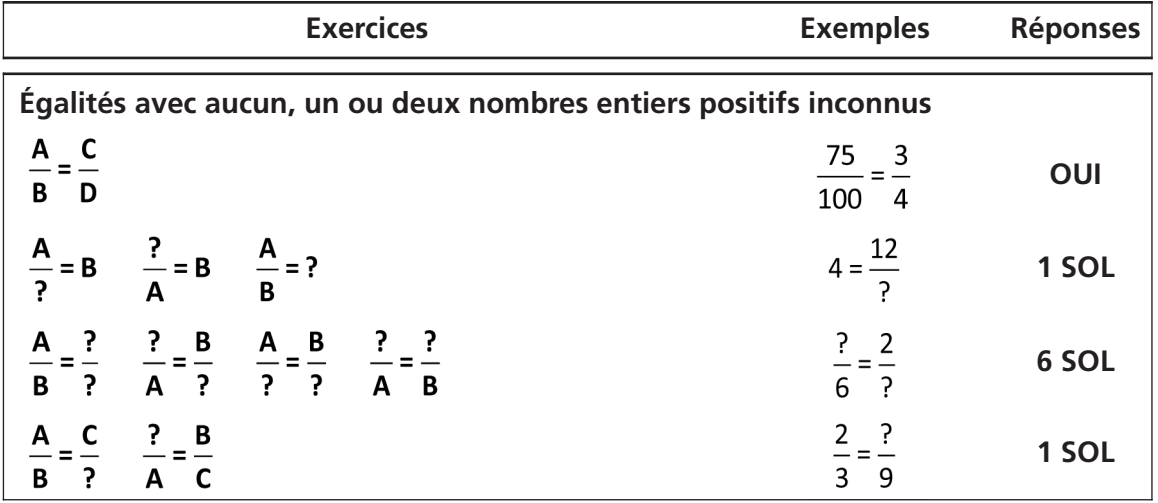

**Comparaison et encadrement entre entiers naturels et fractions avec ou sans nombres inconnus**

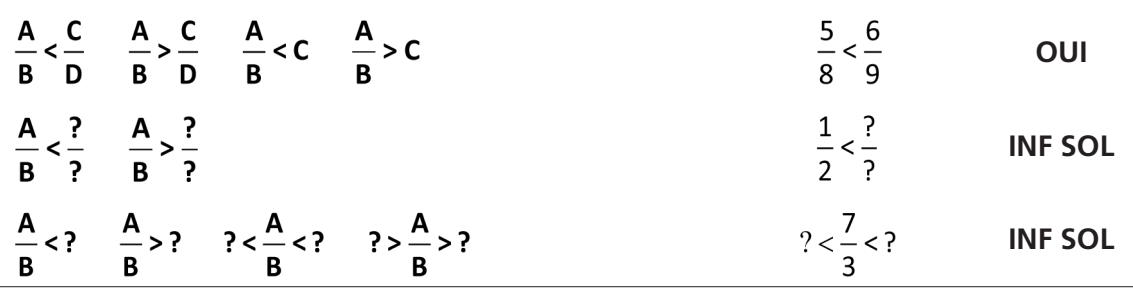

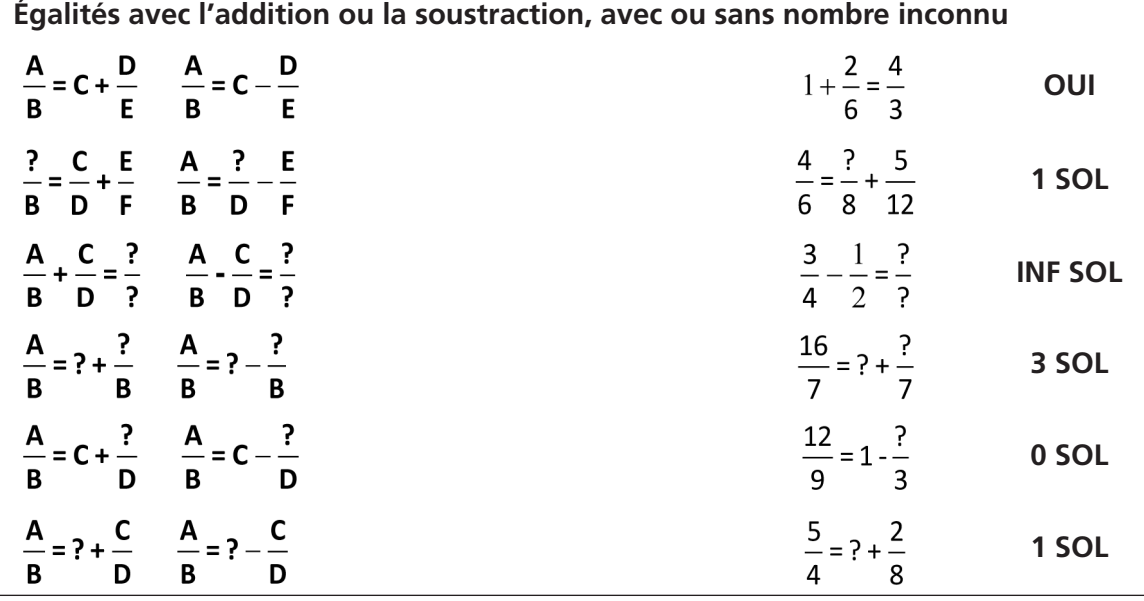

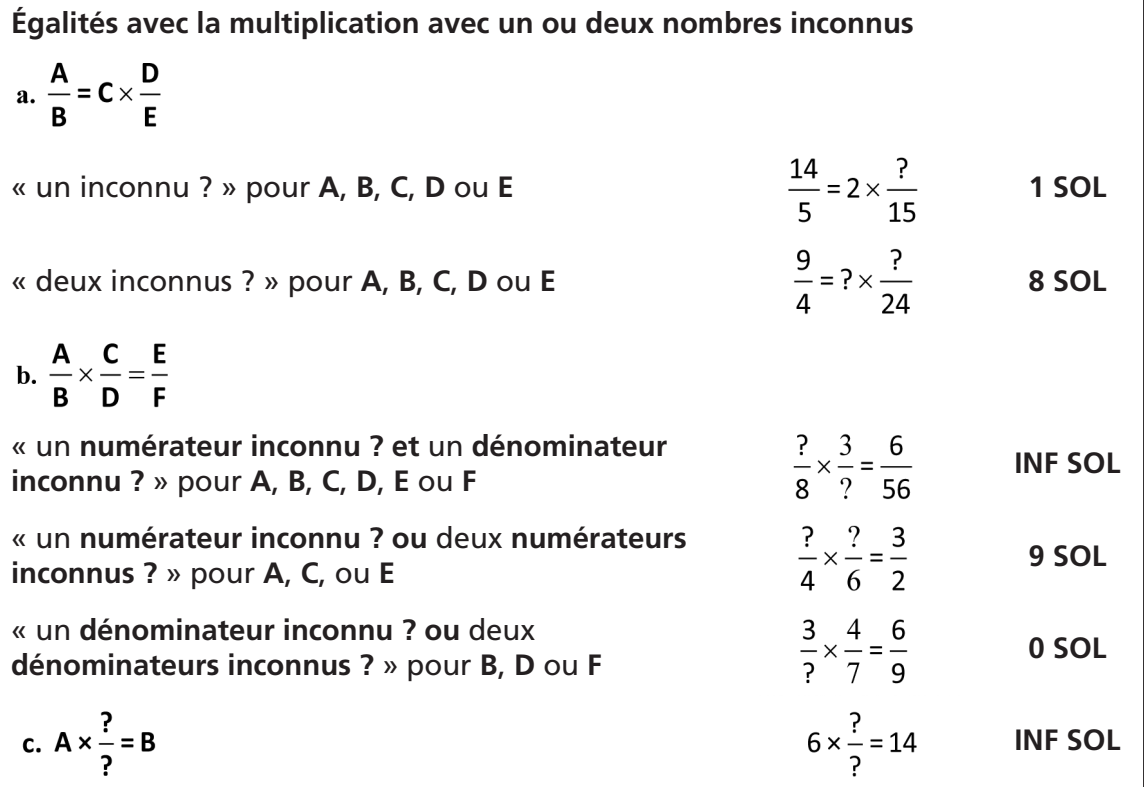

### **Retrait ou remplacement des piles**

La calculatrice TI-Primaire Plus™ utilise deux piles CR2032 au lithium.

- A l'aide d'un petit tournevis, retirez la vis de la « petite porte » à l'arrière du boîtier.
- Retirez les piles à l'aide d'un petit tournevis (si besoin).
- Pour changer les piles, vérifiez la polarité (+ et -) et insérez les piles neuves. Appuyez fermement pour enclencher chaque pile dans son logement.

Mise au rebut des piles : ne pas abîmer, percer, écraser ni incinérer les piles. Les piles peuvent éclater ou exploser et libérer des substances chimiques dangereuses. Les piles ne doivent pas êtres jetées avec les déchets ménagers : il existe des points de collecte des piles usagées.

### **En cas de problème**

Consultez les instructions pour vérifier que les calculs ont été exécutés correctement. Vérifiez que les piles sont en bon état et correctement installées.

Changez les piles quand :

- $\bullet$   $\sigma$  ne met pas l'appareil en marche,
- l'écran est vide,
- vous obtenez des résultats incohérents.

### **Informations sur les produits et services TI**

Pour plus d'informations sur les produits et les services TI, contactez le service après-vente de TI par e-mail ti-cares@ti.com ou connectez-vous sur le site internet officiel de TI Education : www.education.ti.com/france

#### **Informations sur les services et le contrat de garantie**

Cette calculatrice est garantie 3 ans. Pour plus d'informations sur les termes du contrat de garantie ou sur les services liés aux produits TI, consultez la garantie fournie avec ce produit ou contactez votre revendeur Texas Instruments habituel.

#### **Informations Importantes**

Sauf spécification contraire prévue dans la licence fournie avec la calculatrice, Texas Instruments n'accorde aucune garantie expresse ou implicite, ce qui inclut sans pour autant s'y limiter les garanties implicites quant à la qualité marchande et au caractère approprié à des fins particulières, liés aux programmes ou aux documents et fournit seulement ces matériels en l'état. En aucun cas, Texas Instruments n'assumera aucune responsabilité envers quiconque en cas de dommages spéciaux, collatéraux, accessoires ou consécutifs, liés ou survenant du fait de l'acquisition ou de l'utilisation de ces matériels. La seule et unique responsabilité incombant à Texas Instruments, indépendamment de la forme d'action, ne doit pas excéder la somme établie dans la licence du programme. En outre, Texas Instruments ne sera pas responsable des plaintes de quelque nature que soit, à l'encontre de l'utilisation de ces matériels, déposés par une quelconque tierce partie.